**Universidad Central "Marta Abreu" de Las Villas**

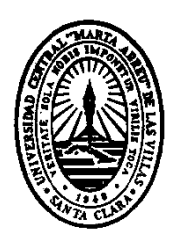

# **PROTOTIPO DE UN SISTEMA DE INFORMACIÓN WEB PARA EL PROCESO DE INSCRIPCIÓN DE LOS ESTUDIANTES DE LA U.E.N. "PEDRO JOSÉ MUGUERZA" MARACAY EDO- ARAGUA.**

Tesis presentada en opción al Título Académico de

MÁSTER EN COMPUTACIÓN APLICADA

 **Autor:** Prof. Fátima Alejandra De Almeida Prieto

 **Centro de procedencia:** Universidad Politécnica Territorial de Aragua Dr. Federico Brito Figueroa.

 **Tutor**: MSc. Déborah Galpert Cañizares

Julio de 2012

#### **Resumen**

El Prototipo de un Sistema de Información Web para el Proceso de Inscripción de los estudiantes de la U.E.N. "Pedro José Muguerza" Maracay Edo- Aragua, permite la automatización del proceso de inscripción de dicha institución, donde los docente relazaran el proceso de una forma rápida y confíale, minimizara el tiempo de pronunciamiento de listados o reportes de los estudiantes, también pude concebir la información requerida desde su sitio de trabajo, el sistema de información permitirá mantener concentrada la información en un solo lugar, la reducción en costos horas-hombres al momento de indagar una información debido al menos tiempo en la búsqueda de informacion, la confiabilidad en la firmeza y veracidad de la información por la seguridad que posee dicho sistema. Entre otras cosas.

**Palabras claves:** aplicación web, sistema de inscripción, manejo de información.

#### **Abstrac**

The prototype of a Web Information System for a booking process for the students of the U.E.N. "Pedro José Muguersa" Maracay, Aragua State, allows the automation of the booking process of this institution, where the teachers will re-launch this process in a more faster and reliable way, will minimize the time pronouncement of the lists or reports of the students, I also could conceive the required information from my workplace, the information system will allow to keep the information gather in one place, will reduce cost man / hours because of the less time looking for the information, the reliability on the strength and veracity of the information because of the safety of this systems provides.

**Keywords:** Web application, registration system, information management.

## **Contenido**

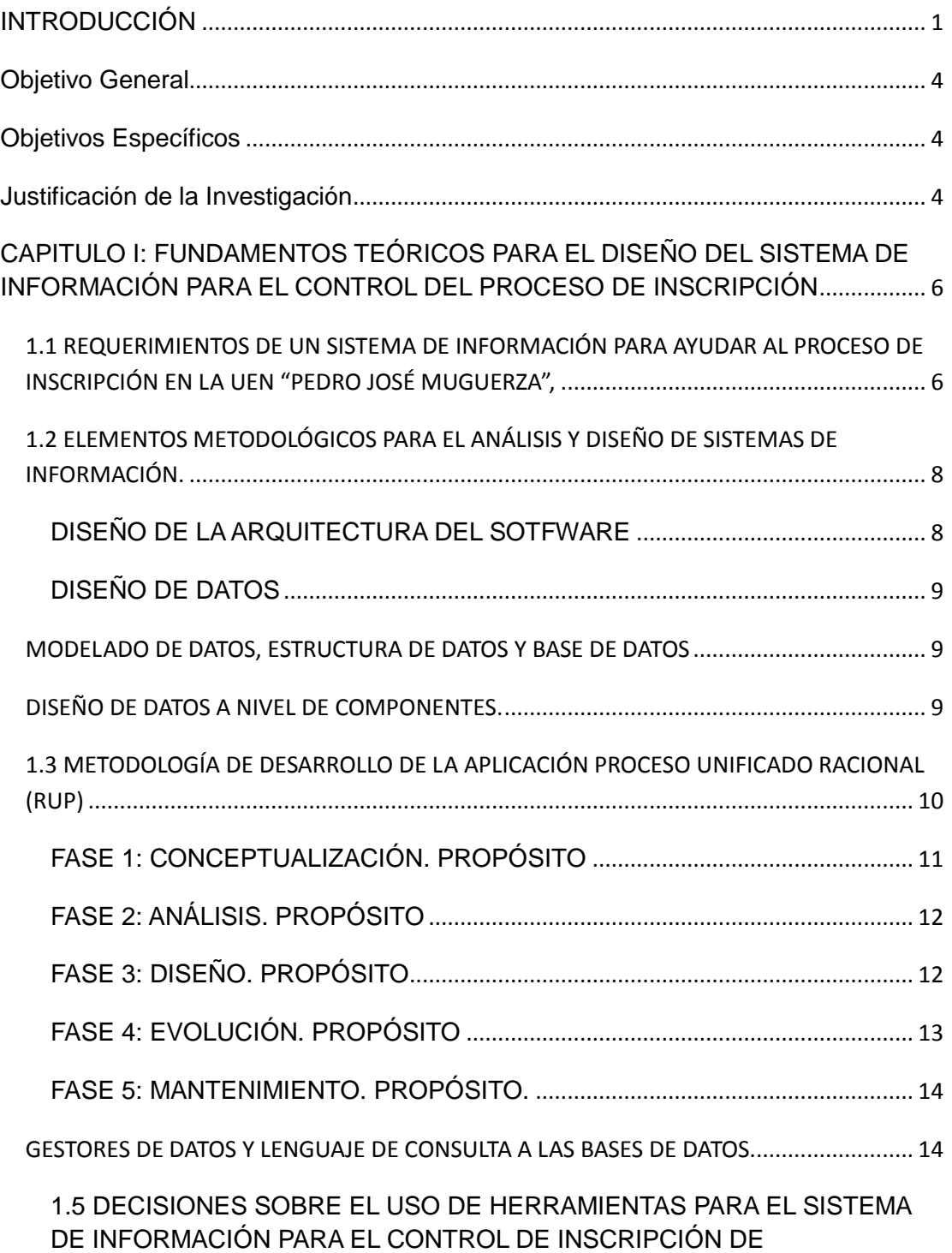

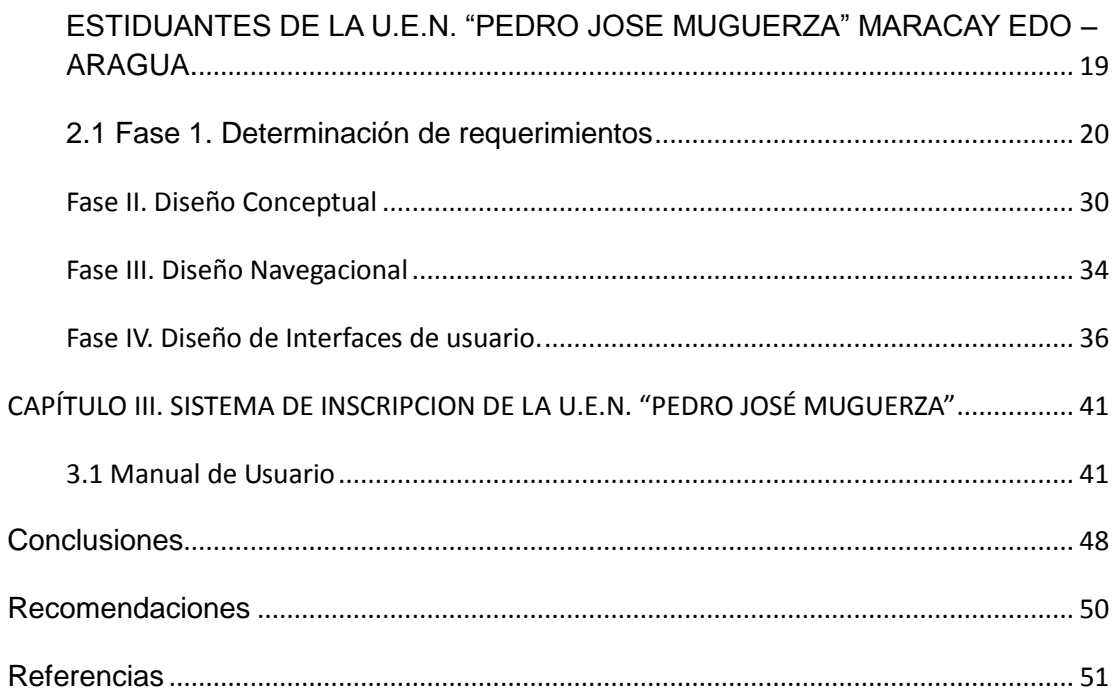

#### **INTRODUCCIÓN**

<span id="page-5-0"></span>La Educación en Venezuela ha tenido un crecimiento rápido, sostenido y diversificado, tanto de matrícula estudiantil como de instituciones que ofrecen diversos tipos de programas. Como parte de ese crecimiento se ha incorporado las nuevas tecnologías de información, nuevas forma de prestación de servicios y nuevas formas de llegar a los estudiantes.

En los últimos años, muchos países han sido testigos transformaciones positivas y significativas en el sistema de Educación, incluyendo la aparición de nuevos tipos de instituciones, cambios en los patrones de financiamiento y gobierno, establecimientos de mecanismos de evaluación y acreditación, reformas curriculares e innovaciones tecnológicas. En la última década se ha incrementado notablemente el interés de las instituciones educativas por la incorporación de las nuevas tecnologías de información y comunicación (TIC).

Las principales instituciones educativas del país han incorporado un proceso de inscripción que hace uso intenso de sistemas tecnológicos. El registro a distancia de muchas instituciones ha ido en aumento y ya existen programas completos ofrecidos en esta modalidad.

Por lo antes mencionado muchas instituciones educativas necesitan gestar transformaciones y llevar a cabo cambios profundos en términos de estructura organizacional y formas de operación. Un aspecto clave es la habilidad para organizar las disciplinas tradicionales de manera diferente, tomando en cuenta el surgimiento de nuevos campos científicos y tecnológicos referentes a las nuevas tecnologías de información y comunicación (TIC).

En consecuencia, las instituciones educativas día a día se están tecnificando, por lo que se hace necesario la implantación de sistemas con procesos menos lentos, para obtener resultados más confiables, mejores desarrollados, más económicos y de mayor seguridad. De esta manera la tecnología aplicada a la educación ayudará a mantener actualizados a docentes y alumnos en todos los campos del desarrollo intelectual, ya sea científico o humanístico. En el futuro, las tecnologías se convertirán en parte primordiales del que hacer educativo, porque éstas permitirán penetrar en la sociedad del conocimiento.

La U.E.N. "Pedro José Muguerza", ubicado en Maracay, Edo - Aragua es una institución que alberga un equipo de trabajo integrado por el personal directivo, docente, administrativo, obrero, padres, representantes y comunidad en general, que trabaja en forma conjunta con el objetivo de impartir una educación de calidad en forma armónica e integral; utilizando los valores éticos y morales que conlleven a consolidar actitudes y procesos cognitivos en el proceso de formación de la población estudiantil. La misión fundamental es brindar una educación de calidad a los adolescentes y jóvenes, desde una perspectiva holística que permita fortalecer el desarrollo armónico de su personalidad, con la finalidad de alcanzar la excelencia educativa, ser garante del cumplimiento de los derechos humanos. Desarrollar y promover actividades que fortalezcan la interacción entre los actores de la institución, que intervienen en el proceso de enseñanza – aprendizaje, de acuerdo a la realidad y a las necesidades locales, estadales y nacionales.

Como reflejo de la era de la información, esta institución educativa para cumplir su misión con mayor eficiencia y eficacia, está orientada a hacer uso de la TIC.

Actualmente el proceso de inscripción se torna lento porque el proceso depende de que las personas que se encargan manualmente la inscripción de estudiantes al centro, no son las mismas que después ingresan los datos en el sistema de control de estudio, esto trae consigo la posible entrada de

2

información errónea a este sistema al transcribir los datos y es alto el costo de persona por hora.

Debido a lo anteriormente expuesto; en el presente investigación se plantean las siguientes interrogantes: ¿Cuál es la situación existente en la oficina de coordinación de Control de estudio de la U.E.N. "Pedro José Muguerza"?, ¿Cuáles son los requerimientos del personal docenteadministrativo y alumnado de esta institución para el proceso de inscripción?, ¿Cómo viabilizar el proceso de inscripción y registro de la información?, ¿Por qué es necesario construir un sistema que emita, controle y mantenga centralizado los datos?,

Si no se atiende a tiempo las ineficiencias de este proceso se considera a priori que el control y manipulación de la información se hace cada vez más lento e ineficaz porque hay un incremento en la cantidad de horas/hombre invertidas en el proceso y el constante extravió de información de relevancia para la institución.

### **Objetivo General**

<span id="page-8-0"></span>Diseñar el Prototipo de un Sistema de Información Web para el proceso de Inscripción de los estudiantes de la U.E.N. "Pedro José Muguerza".

#### **Objetivos Específicos**

- <span id="page-8-1"></span>1. Determinar los requerimientos del personal docente-administrativo y alumnado, sus necesidades actuales, planteamientos futuros de la información, además de la organización que el nuevo sistema ofrecerá.
- 2. Diseñar la base informativa y la interfaz de usuario correspondiente al sistema de información.
- <span id="page-8-2"></span>3. Implementar las funcionalidades principales del sistema para obtener un prototipo del mismo.

#### **Justificación de la Investigación**

Los procesos automatizados, son componentes de vital importancia en las organizaciones, en esta era se ha observado una gran innovación y desarrollo de tecnologías de la información que ha permitido la evolución de computadores que son capaces de producir sistemas de información a los distintos sectores económicos, financieros, sociales, gubernativos, educativos, entre otros; es necesario que la información sea registrada, procesada y luego almacenada de una forma más efectiva para agilizar cada uno de los procesos.

Se considera necesario Desarrollar un Sistema De Información Web para el proceso de inscripción de los estudiantes de la U.E.N. "Pedro José Muguerza", por la gran cantidad de debilidades que allí existen, dicho sistema podrá transformar esas debilidades en oportunidades y fortalezas, ya que al ponerse en práctica la página web dinámica, proporcionará una imagen y nivel tecnológico para la atención mejorada de los estudiantes y representantes de dicha institución, y mejorara el trabajo del personal que labora en la misma, esta página permitirá el reconocimiento de la institución y multiplicara el número de personas que se interesen por ella.

En consecuencia, dado el beneficio del proyecto en la institución, se infiere un impacto positivo en la gestión de inscripción, ya que se trata del establecimiento de un mecanismo que permitirá la modernización y optimización de los procesos.

## <span id="page-10-0"></span>**CAPITULO I: FUNDAMENTOS TEÓRICOS PARA EL DISEÑO DEL SISTEMA DE INFORMACIÓN PARA EL CONTROL DEL PROCESO DE INSCRIPCIÓN**

En este capítulo se fundamenta la necesidad de un sistema de inscripción de estudiantes en la UEN "Pedro José Muguerza", ubicada en Maracay, Edo - Aragua y se describen los elementos básico del diseño de sistemas con RUP (Rational Unified Process), usando UML (Unified Model Language).

# <span id="page-10-1"></span>**1.1 REQUERIMIENTOS DE UN SISTEMA DE INFORMACIÓN PARA AYUDAR AL PROCESO DE INSCRIPCIÓN EN LA UEN "PEDRO JOSÉ MUGUERZA",**

En estos momentos el proceso de inscripción en este centro educativo, se realiza periódicamente durante el transcurso del año escolar.

Un equipo de docentes del centro educativo, distribuidos en equipos de dos o más, se reúne en un local de la institución para realizar el proceso de inscripción.

Cada docente atiende, según el horario planificado, a los representantes de los estudiantes que traen los documentos solicitados. El docente registra los datos de cada estudiante manera manual llenando una planilla suministrada por el departamento llamado seccional.

De esta manera el proceso de inscripción que se realiza actualmente de forma manual se puede describir a través de los siguientes pasos:

- 1. El docente publica en cartelera la fecha y los requisitos de inscripción.
- 2. El representante asiste de manera obligatoria a la institución a buscar la información antes mencionada.
- 3. El docente imprime y entrega a cada representante la planilla de inscripción.
- 4. El representante llena manualmente la planilla de inscripción.
- 5. El representante entrega los documentos exigidos para formalizar la inscripción.
- 6. El docente recibe todos los documentos recopilados por los representantes.
- 7. El docente entrega el comprobante de inscripción al representante. Termina la inscripción del estudiante
- 8. El grupo de docentes que realizan la inscripción organiza de forma manual a los estudiantes de acuerdo a su edad por sección.
- 9. El departamento de Control de Estudio recopila toda la información que realizó el docente manualmente para cargarla al sistema de dicho departamento.

Este último paso del proceso, demuestra la desvinculación que existe entre la adquisición de los datos del estudiante y el tratamiento posterior de esta, pues realmente la adquisición de los datos de los estudiantes se hace doble, primero de manera manual por el equipo de profesores que son designados para el registro y la inserción de estos mismos datos por el personal del departamento de control de estudio. Así se da la posibilidad de problemas de ilegibilidad de la letra de la planilla, e incomprensión por quienes la entran en el sistema.

Se propone construir un sistema de información que permita:

Automatizar el proceso de inscripción, donde el docente encargado de dicho proceso teclee directamente los datos, estos datos van a ser almacenados en la base de datos del sistema, es decir el sistema permite la inscripción del estudiante en el centro.

También el sistema permitirá conformar las secciones automáticamente de acuerdo a su edad, peso y estatura.

Por ultimo se podrá obtener resúmenes y listados de los estudiantes inscritos según: la edad, el municipio de procedencia, y otros.

## <span id="page-12-0"></span>**1.2 ELEMENTOS METODOLÓGICOS PARA EL ANÁLISIS Y DISEÑO DE SISTEMAS DE INFORMACIÓN.**

### <span id="page-12-1"></span>**DISEÑO DE LA ARQUITECTURA DEL SOTFWARE**

Según Rumbos (2012) La arquitectura del Software es la representación que capacita al ingeniero del software para:

• Analizar la efectividad del diseño para la consecución de los requisitos fijados.

• Considerar las alternativas arquitectónicas en una etapa en la cual hacer cambios en el diseño es relativamente fácil.

• Reducir los riesgos asociados a la construcción del software.

El diseño de la arquitectura del software tiene en cuenta 2 niveles, el diseño de datos y el diseño arquitectónico. El diseño de datos nos facilita la representación de los componentes de datos de la arquitectura. El diseño arquitectónico se centra en la representación de la estructura de los componentes del software, sus propiedades e interacciones.

Se dice que la arquitectura es importante porque:

• Facilita la comunicación entre todas las partes interesadas en el desarrollo de un sistema basado en computadora.

• Destaca decisiones tempranas de diseño que tendrán un profundo impacto en todo el trabajo de ingeniería del software.

• Constituye un modelo relativamente pequeño e intelectualmente comprensible de cómo está estructurado el sistema y de cómo trabajan juntos sus componentes.

### <span id="page-13-0"></span>**DISEÑO DE DATOS**

El diseño de datos o arquitectura de datos, crea un modelo de datos y/o información que se representa con un nivel de abstracción (visión de datos cliente/usuario). Este modelo de datos, es refinado en progresivas representaciones específicas de la implementación, que pueden ser procesadas por un sistema basado en computadora.

Según Alesga (2012) dice que el nivel de los componentes del programa, el diseño de las estructuras de datos y de los algoritmos asociados requeridos para su manipulación, constituye una parte esencial en la creación de aplicaciones de alta calidad. Al nivel de aplicación, la traducción de un modelo de datos en una base de datos es esencial para alcanzar los objetivos de negocio del sistema. Al nivel de negocios, el conjunto de información almacenada en las bases de datos establece las bases del conocimiento que puede influir en el próximo éxito del negocio.

#### <span id="page-13-1"></span>**MODELADO DE DATOS, ESTRUCTURA DE DATOS Y BASE DE DATOS**

Los objetos de datos pueden ser modelados utilizando diagramas de entidad-relación y el diccionario de datos. La actividad de diseño de datos traduce esos elementos del modelo de requisitos en estructuras de datos a nivel de los componentes del software y, cuando es necesario a arquitecturas de base de datos en un gestor de datos.

### <span id="page-13-2"></span>**DISEÑO DE DATOS A NIVEL DE COMPONENTES.**

Se centra en la representación de estructuras de datos a las que se accede directamente a través de uno o más componentes del software.

Según se plantea en [\(Rumbos 2012\)](#page-55-1) los Principios para la especificación de los datos son:

1. Los principios del análisis sistemático aplicado a la función y al comportamiento deberían aplicarse también a los datos.

2. Todas las estructuras de datos y las operaciones a llevar a cabo en cada una de ellas deberían estar claramente identificadas.

3. Se debería establecer un diccionario de datos y usarlo para definir el diseño de los datos y del programa

4. Las decisiones de diseño de datos de bajo nivel se debe dejar para el final del proceso de diseño.

5. La representación de las estructuras de los datos deberían conocerla sólo aquellos módulos que deban hacer uso directo de los datos contenidos dentro de la estructura.

6. Se debe desarrollar una biblioteca de estructuras de datos útiles y de las operaciones que se les pueden aplicar.

7. Un diseño del software y un lenguaje de programación debería soportar la especificación y realización de los tipos abstractos de datos.

## <span id="page-14-0"></span>**1.3 METODOLOGÍA DE DESARROLLO DE LA APLICACIÓN PROCESO UNIFICADO RACIONAL (RUP)**

RUP (RationalUnifiedProcess en inglés) es un proceso de desarrollo de software y junto con el Lenguaje Unificado de Modelado UML, que de acuerdo a [\(Grady Booch 2005\)](#page-55-2) constituye la metodología estándar más utilizada para el análisis, implementación y documentación de sistemas orientados a objetos. No es un sistema con pasos firmemente establecidos, sino un conjunto de metodologías adaptables al contexto y necesidades de cada organización. También se utiliza para documentar sistemas no orientado a objetos.

Según [\(Grady Booch 2005\)](#page-55-2), menciona que el proceso de análisis y diseño del sistema tiende a atravesar las siguientes actividades o fases:

- Establecer los requisitos centrales para el software (**Conceptualización**).
- Desarrollar un módulo de comportamiento deseado del sistema (**Análisis**).
- Crear una arquitectura para la implementación (**Diseño**).
- Transformar la implementación mediante refinamiento sucesivo (**Evolución**).

 Gestionar la evolución post-venta o pos-entrega **(mantenimiento).**

Cada una de estas fases está caracterizada por un conjunto de características que se relacionan a continuación.

### <span id="page-15-0"></span>**FASE 1: CONCEPTUALIZACIÓN. PROPÓSITO**

La conceptualización tiene como objetivo describir los requisitos esenciales para el sistema. Establece la visión de la idea y validar sus suposiciones. En esta fase se estudia detenidamente el entorno de desarrollo del proyecto, al igual que de la forma de realizar los procesos actualmente, para determinar cuáles son las actividades que requieren una mejora inmediata. Es conveniente aclarar que en la conceptualización no hay nada inherentemente orientado a objetos.

Los prototipos desechables son los productos primarios de la conceptualización. Es importante que se establezcan criterios explícitos para la terminación de un prototipo. Las pruebas de concepto están dirigidas frecuentemente por razones de planificación (lo que significa que el prototipo debe entregarse en determinada fecha) en vez de por razones de características. Esta situación, externa al proceso mismo de prototipo, limita el esfuerzo de construcción de prototipos, y desalienta la tendencia a entregar prematuramente un sistema.

#### <span id="page-16-0"></span>**FASE 2: ANÁLISIS. PROPÓSITO**

El propósito del análisis es proporcionar un modelo del comportamiento del sistema. Centrándose en el comportamiento, se llega a identificar los puntos funcionales de un sistema. En esta parte se establecerán los requisitos mínimos para el buen desempeño del sistema, se establecerá una relación entre el sistema actual y el que se desea construir para así establecer las actividades bases a mejorar. Durante el análisis, se captura la semántica de los puntos funcionales del sistema mediante el uso de escenarios.

[\(Grady Booch 2005\)](#page-55-2) Afirma que no es ni posible ni deseable llevar a cabo un análisis completo antes de permitir que el diseño comience. Es suficiente completar un análisis de todos los comportamientos principales del sistema, con unos pocos comportamientos secundarios tenidos en cuenta para asegurar que no se omite ningún patrón esencial de comportamiento.

Esta fase se completa con éxito cuando se han desarrollado y validado escenarios para todos los comportamientos fundamentales del sistema.

### <span id="page-16-1"></span>**FASE 3: DISEÑO. PROPÓSITO**

Crear una arquitectura para la implementación y establecer las políticas tácticas comunes. Estas políticas tácticas son aquellas que tienen presencia en varias partes del sistema tales como la detección y gestión de errores, gestión de memoria, gestión de almacenamiento de datos y enfoques generales del control. Se refiere a la creación del sistema como tal, donde se establecerán los campos y registros que se manejarán dentro del mismo;

además de cómo se van a llevar a cabo los procesos a realizarse dentro del departamento en estudio; al igual que las pantallas de presentación y manejo de los usuarios.

Esta fase tiene dos productos principales. Una descripción de la arquitectura por medio de diagramas de clases y objetos o por medio de versiones arquitectónicas. El otro producto es una descripción de políticas tácticas comunes. Se completa esta fase con éxito cuando se ha validado la arquitectura mediante un prototipo y mediante revisión formal. Se debe haber aprobado el diseño de las políticas tácticas importantes y tener un plan para sucesivas versiones.

### <span id="page-17-0"></span>**FASE 4: EVOLUCIÓN. PROPÓSITO**

El propósito de la fase evolutiva es aumentar y cambiar la implantación mediante el refinamiento sucesivo, lo que conduce en última instancia al sistema en producción. En esta fase se realizarán las mejoras al sistema, como ampliación de la longitud de campaos que lo requieran y creación de nuevos módulos necesarios.

También pueden presentarse cambios que sean propuestos por los usuarios o por la directiva del personal, para hacer más fácil el uso y mejorar la calidad del sistema.

El producto principal es una corriente de versiones ejecutables que representan sucesivos refinamientos a la versión inicial de la arquitectura. Se completa con éxito esta fase cuando la funcionalidad y calidad de las versiones son suficientes para expedir el producto. La medida principal de bondad es verificar en qué grado se satisfacen los puntos funcionales asignados a cada versión.

#### <span id="page-18-0"></span>**FASE 5: MANTENIMIENTO. PROPÓSITO.**

Gestionar la evolución post-entrega. Esta fase se basa en la evolución continúa del sistema aún después de entregado, para garantizar así la continua operación en el tiempo de dicho sistema.

Los hitos del mantenimiento son versiones de producción continuadas, y versiones intermedias para la depuración de errores.

## <span id="page-18-1"></span>**1.4 GESTORES DE DATOS Y LENGUAJE DE CONSULTA A LAS BASES DE DATOS.**

El diseño de la arquitectura de datos, es el fundamento para la ulterior implementación de los datos. Para implementar adecuadamente una base de datos usando un SGBD (Sistema de gestión de bases de datos), es necesario diseñarla previamente, para lo cual es ampliamente usado el modela entidad-relación y el modelo relacional.

El Lenguaje de Consulta Estructurada [\(Bortzmeyer 2002\)](#page-55-3) (SQL por sus siglas en inglés StructureQueryLanguage), es un lenguaje de consulta establecido como un lenguaje de alto nivel estándares para sistemas de base de datos relacionales, con instrucciones para las operaciones de inserción, actualización y eliminación en la base de datos.

Los responsables de publicar este lenguaje como estándar, fueron precisamente los encargados de publicar estándar la ANSI (Instituto Americano de Normalización) y la ISO (Organismo Internacional de Normalización). Es por lo anterior que este lenguaje lo encontramos en cualquiera de los SGBD relacionales que existen en la actualidad por ejemplo:

- **1.** Oracle.
- **2.** SyBases.
- **3.** SQL Server.

**4.** MySQL

## **1.5 VENTAJAS DE LAS APLICACIONES WEB Y HERRAMIENTAS UTILIZADAS PARA SU IMPLEMENTACIÓN**

En los tiempo actuales, se ha extendido el uso de sistemas de información Web, fundamentalmente porque el acceso a través de navegadores web permite acercar virtualmente la información aunque las ubicaciones físicas de los usuarios y del sistema sean distantes, por otra parte los sistemas de información web son similares a los sitios Web utilizados por muchos en internet, entre otras características.

Un sitio web hoy en día es un medio de comunicación global a las necesidades requeridas por las personas que navegan por la Internet., es la principal herramienta del siglo XXI para la comunicación con el cliente. Sala de prensa, boletín informativos, espacio para reclamos y dudas, solicitud de productos, presupuestos, contacto directo, información empresarial, información de productos y servicios, búsqueda de información, ventas y mercadeo, presentación a nivel global y otras herramientas facilita una verdadera interacción con el cliente que cada día quiere mayor comodidad.

El lenguaje básico para la implementacion de páginas Web es el **HTML** (HyperText Markup Language), y según [\(Michael 2012\)](#page-55-4) este es el lenguaje que todos los programas navegadores usan para presentar información en la World Wide Web (WWW). Este es un lenguaje muy sencillo que se basa en el uso de **etiquetas**, consistentes en un texto ASCII encerrado dentro de un par de paréntesis angulares.

El texto incluido dentro de los paréntesis nos dará una explicación de la utilidad de la etiqueta. Así por ejemplo la etiqueta <**TABLE**> nos permitirá definir una tabla.

15

Las etiquetas podrán incluir una serie de *atributos* o parámetros, en su mayoría opcionales, que nos permitirán definir diferentes posibilidades o características de la misma. Los atributos quedarán definidos por su nombre (que será explicativo de su utilidad) y el valor que toman separados por un signo de igual. En el caso de que el valor que tome el atributo tenga más de una palabra deberá expresarse entre comillas, en caso contrario no será necesario. Así por ejemplo la etiqueta <TABLE border=2> nos permitirá definir una tabla con borde de tamaño 2.

Entre otras cosas, el manejo de estas *etiquetas* nos permitirá:

- Definir la estructura lógica del documento HTML.
- Aplicar distintos estilos al texto (**negrita**, *cursiva*, ...).
- La inclusión de *hiperenlaces*, que nos permitirán acceder a otros documentos relacionados con el actual.
- La inclusión de imágenes y ficheros multimedia (gráficos, vídeo, audio).

Según [\(Lapuente 2011\)](#page-55-5) los lenguajes de diseño de estilos "Cascading Style Sheets" (CSS) y la programación en los lenguajes de "script" para el cliente como JavaScript pertenecen a la capa de aplicación donde se incluye la programación en los lenguajes de script para el servidor como PHP y en la capa de datos se incluye la creación y manipulación de datos.

Para manejar la seguridad con PHP se acostumbra a incluir un módulo de control al principio de todas las páginas de acceso restringido. El módulo de control realiza las comprobaciones oportunas y actúa permitiendo ver el archivo o denegando su visualización. En dependencia del nivel de seguridad que se desee implementar, la creación de este archivo puede ser más o menos complicada. Un variante sencilla consiste en recuperar la variable de sesión donde se guarda si el usuario ha sido autentificado o no. Luego se comprueba esa variable para saber si se ha autentificado el usuario o no

realizando estas acciones: Si no se ha autentificado, se redirige al navegador a la página que tiene el formulario de autentificación. Además, se detiene la ejecución del script PHP.

El formulario de autenticación debe ser ubicado en la página de inicio donde el usuario debe ingresar sus credenciales y se actualiza la variable de sesión. Este tipo de control exige que los usuarios estén previamente registrados en una base de datos de control de usuarios y sus claves deben quedar encriptadas usando una función de PHP para este fin. Luego el canal de seguridad entre el cliente y el servidor debe ser seguro.

PHP tiene la capacidad de ser ejecutado en la mayoría de los sistemas operativos, tales como Unix (y de ese tipo, como Linux o Mac OS X) y Microsoft Windows, y puede interactuar con los servidores de web más populares ya que existe en versión CGI, módulo para Apache, e ISAPI. PHP es una alternativa a las tecnologías de Microsoft ASP y ASP.NET (que utiliza C# y Visual Basic .NET como lenguajes), a ColdFusion de la empresa Adobe, a JSP/Java y a CGI/Perl. Aunque su creación y desarrollo se da en el ámbito de los sistemas libres, bajo la licencia GNU.

El desarrollo del software libre se ha insertado en el desarrollo de este tipo de aplicaciones con paquetes de servidores que tienen incluidos los servicios de Web, aplicación y datos. [\(Ruiz 2010\)](#page-55-6) establece por ejemplo el START WAMP SERVER (X Sistema Operativo, Apache, MySQL, PHP, Perl): es una aplicación para cualquier sistema operativo, que pone a disposición los servicios Web Apache, PHP y MySQL de manera fácil y asistida. START WAMP SERVER contiene:

- Apache HTTPD 2.2.9 + Openssl 0.9.8h
- MySQL 5.0.51b
- PHP 5.2.6
- PHP 4.4.8
- phpMyAdmin 2.11.7
- FileZilla FTP Server 0.9.25
- Mercury Mail Transport System 4.52

START WAMP SERVER se puede utilizar como servidor local que nos permite poner a prueba la aplicación en desarrollo sin necesidad del Internet.

Para la creación del sistema web se utilizan los programas como Dreamweaver entre otros que permiten la creación y edición de aplicaciones web, según [\(Alegsa 2012\)](#page-55-7) "Creador y editor de páginas web tipo WYSIWYG (lo que ves es lo que obtienes), es la aplicación de este tipo más usada en el sector de diseño y programación web"; se puede decir que Dreamweaver es un software fácil de usar que permite crear páginas web profesionales. Las funciones de edición visual de Dreamweaver permiten agregar rápidamente diseño y funcionalidad a las páginas, sin la necesidad de programar manualmente el código HTML"; según Cavsi (2009) "Es una aplicación en forma de estudio (basada en la forma de estudio de Adobe Flash) enfocada a la construcción y edición de sitios y aplicaciones Web basados en estándares".

Así como Dreamweaver existe una variedad de software que permiten el desarrollo de páginas Web como por ejemplo, KompoZer que según [\(Alvarez](#page-55-8)  [2009\)](#page-55-8) "es un sistema de creación de páginas web completo que combina la gestión de archivos web y fácil de usar WYSIWYG de edición de páginas web", y Eclipse que según kioskea.net (2010) "es una plataforma de programación, desarrollo y compilación de aplicaciones Java. Además posee una atractiva Figura que lo hace fácil y agradable de usar. El usuario puede si lo desea añadir varios plugins (complementos informáticos) que le permitirán usar Eclipse para otros lenguajes de programación como PHP".

## <span id="page-23-0"></span>**1.6 DECISIONES SOBRE EL USO DE HERRAMIENTAS PARA EL SISTEMA DE INFORMACIÓN PARA EL CONTROL DE INSCRIPCIÓN DE ESTIDUANTES DE LA U.E.N. "PEDRO JOSE MUGUERZA" MARACAY EDO – ARAGUA.**

Para lograr eficiencia en un sistema de ayuda al proceso de inscripción, de modo que los usuarios se sientan cómodos y el registro, modificación y acceso a la información se haga con eficacia, se propone una sistema de información sobre la Web para la ayuda al proceso de inscripción de estudiantes, con la base de datos en MySQL por ser un SGBD libre y muy usado en el entorno de esta investigación, para el desarrollo de este trabajo se decidió trabajar con Dreamweaver, por ser un software muy utilizado en el ámbito de diseño y la programación web, en el entorno de trabajo, por el sencillo manejo de sus funciones, además de proporcionar la conexión a bases de datos y soporte para programación PHP, JavaScript, etc.; se obtiene de esta forma una mejor funcionalidad y diseño e implementación del prototipo de sistema de información web para el proceso de inscripción de los estudiantes de la U.E.N. "Pedro José Muguerza" Maracay, Edo- Aragua.

# **CAPITULO II: DISEÑO DE LA INTERFAZ APLICACIÓN WEB Y LA BASE DE DATOS PARA EL SISTEMA DE INFORMACION DEL PROCESO DE INSCRIPCION.**

En este capítulo se muestran los artefactos fundamentales para el diseño del sistema web para el control de inscripción, desde el modelado del proceso actualmente hasta el diseño del sistema de información que se propone para ayudar al control de este, se cuenta con el diagrama de actores y casos de uso del negocio y del sistema, sus especificaciones, los diagramas de actividades correspondientes. Además se describen las necesidades informativas a través del diseño conceptual de la base de datos, y su transformación al diseño relacional.

#### <span id="page-24-0"></span>**2.1 Fase 1. Determinación de requerimientos**

En esta fase se realizó el diagnóstico a la institución a través de entrevistas suministradas por el personal directivo y los coordinadores académicos , con el fin de detectar los principales problemas que afectan al momento de realizar el proceso de inscripción manual en la U.E.N. "Pedro José Muguerza", permitiendo así realizar un análisis estratégico que determine las fortalezas y debilidades que presenta la institución actualmente y las futuras oportunidades y amenazas que pueda generar la ejecución de éste proyecto.

Como se ha referido anteriormente, esta aplicación tiene como finalidad facilitar y automatizar el proceso de inscripción de la U.E.N. "Pedro José Muguerza". A continuación se presenta la descripción del proceso de inscripción que actualmente se realiza de forma manual a través de un diagrama de casos de uso, luego se presentaran los casos de uso del negocio ya automatizado, el diseño conceptual que es la relación de las tablas pertenecientes a la base de datos del sistema, los diferentes tipos de diseños navegaciones y por ultimo el diseño de las Interfaces Abstractas:

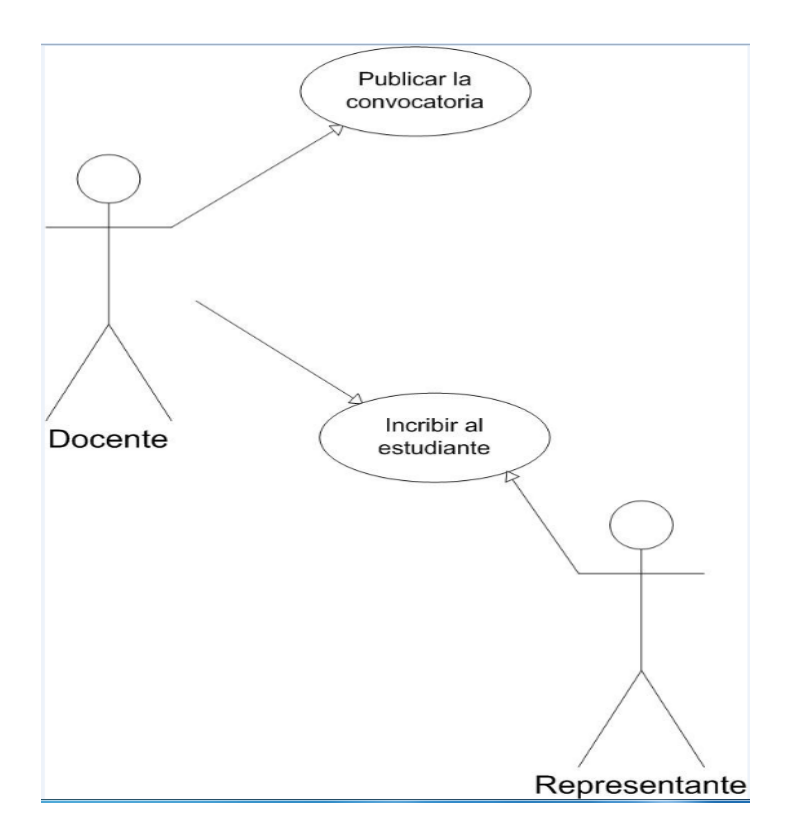

**Diagrama de actores y casos de uso del negocio.**

**Figura 2.1:** Diagrama de actores y casos de uso del negocio.

Para el caso de uso inscribir el estudiante, el docente sigue un flujo de trabajo, descrito a continuación.

**NOMBRE:** Sistema de inscripción: Inscribir estudiantes.

**DESCRIPCIÓN:** El docente realiza el proceso de inscripción en forma manual.

## **ACTOR:** El docente

Precondiciones: El docente ha publicado en cartelera los requisitos de la inscripción.

### **FLUJO NORMAL:**

- 1) entrega la planilla de inscripción a cada representante que va a solicitarla.
- 2) Recibe los documentos entregados por el representante.
- 3) Entrega al representante un comprobante

Actor: Representante.

**NOMBRE:** Sistema actual del negocio.

**DESCRIPCIÓN:** El docente realiza el proceso de inscripción en forma manual.

## **FLUJO NORMAL:**

- 1) Solicita la planilla de inscripción.
- 2) Llena la planilla.
- 3) Entrega los documentos al docente.
- 4) Recibe el comprobante.

Teniendo como punto de partida el análisis del negocio se inicia el proceso de análisis del sistema.

Para apoyar el proceso de inscripción se descubren los siguientes requisitos funcionales del sistema.

Requisitos funcionales:

1) Registrar los datos de los estudiantes que se inscriben, de ellos se necesita guardar: apellido, nombre, cedula, lugar de nacimiento, estado, fecha de nacimiento, sexo, edad, dirección y teléfono.

- 2) Registrar Información general:
- a) Registrar los datos de los padres de los cuales se necesita: Nombre y apellido de la madre, cedula, dirección, teléfono y ocupación. Nombre y apellido del padre, cedula, dirección, teléfono y ocupación.
- b) Datos del representante tales como: Nombre y apellido, cedula, dirección, ocupación, parentesco, teléfono, trabaja sí o no, en caso de que trabaje se necesita el nombre de la empresa, dirección y teléfono.
- 3) Registrar actividades complementarias que el estudiante realice como por ejemplo: tareas dirigidas, prácticas deportivas, actividades culturales.
- 4) Debe quedar registrado si el estudiante vive con la madre, con el padre o con la medre y el padre, si tienen hermanos en caso de que si registrar si estos estudian en la institución.
- c) El sistema debe generara cuantas de acuerdo a los inscritos cuantas secciones existen por grado.
- d) Listar los informes de:
	- a. Estudiantes organizados por sección de acuerdo a su edad
	- b. Estudiantes organizados por promedio descendentemente.
	- c. Estudiantes con mejores promedios por grado y sección.

Se requiere que todos los docentes puedan conectarse a un sitio web para pasar sus datos de matrículas, por tanto este usuario debe ser autorizado para hacer esta actividad.

Debe tenerse en cuenta seguridad para los usuarios, así el encargado de gestionar los usuarios y docentes es el administrador del sistema.

Las siguientes figuras son diagramas de actores y casos de uso para los actores Docente y administrador del sistema.

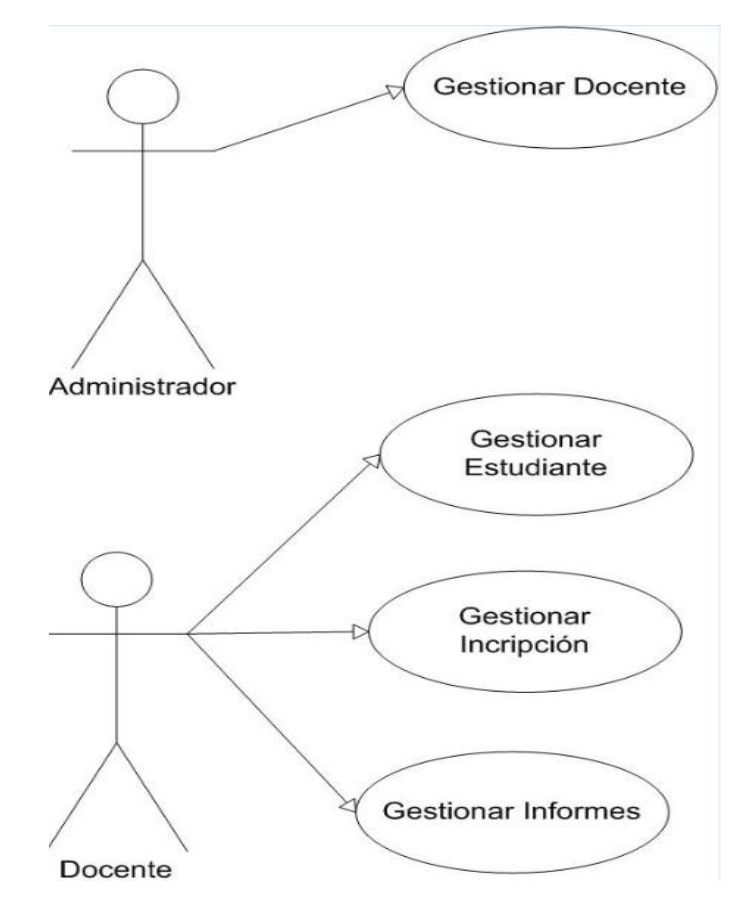

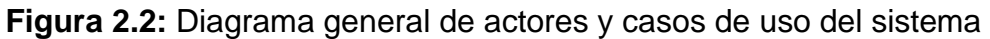

**NOMBRE:** Sistema de inscripción

**DESCRIPCIÓN:** Administrador gestione al docente

**ACTOR:** diseñador del sistema

## **FLUJO NORMAL:**

**1)** Inserta y valida al Usuario (Docente).

**DESCRIPCIÓN:** Usuario Gestiona la inscripción.

**ACTOR:** Docente.

- 1) El Docente Gestiona al estudiante
- 2) Gestiona el proceso de inscripción
- 3) Gestiona y genera los informes

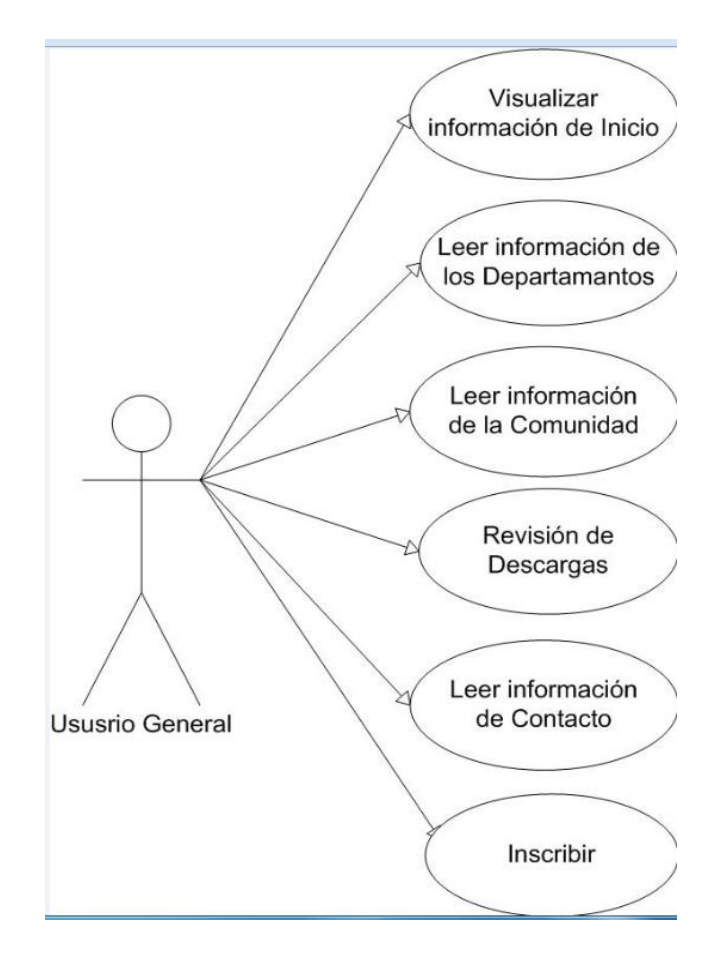

**Figura 2.3:** Diagrama general de actores y casos de uso del Usuario **General** 

**NOMBRE:** Usuario interactúa con el sistema. .

**DESCRIPCIÓN:** Usuario visualiza información general de la institución.

**ACTOR:** Usuario general

**FLUJO NORMAL:**

- 1) Visualiza la información que esta dentro del menú de inicio.
- 2) Luego puede acceder a la información del menú de departamento.
- 3) El usuario también puede descargar leyes o sitios de interés en el menú de descargas.
- 4) Asimismo en el menú de contacto puede tener acceso a los números telefónicos del personal directivo de la institución, la cuente twiter y el Facebook de la misma para cualquier información.
- 5) Por ultimo el usuario se dirige a la institución a formalizar la inscripción del estudiante.

## **Gestionar usuario.**

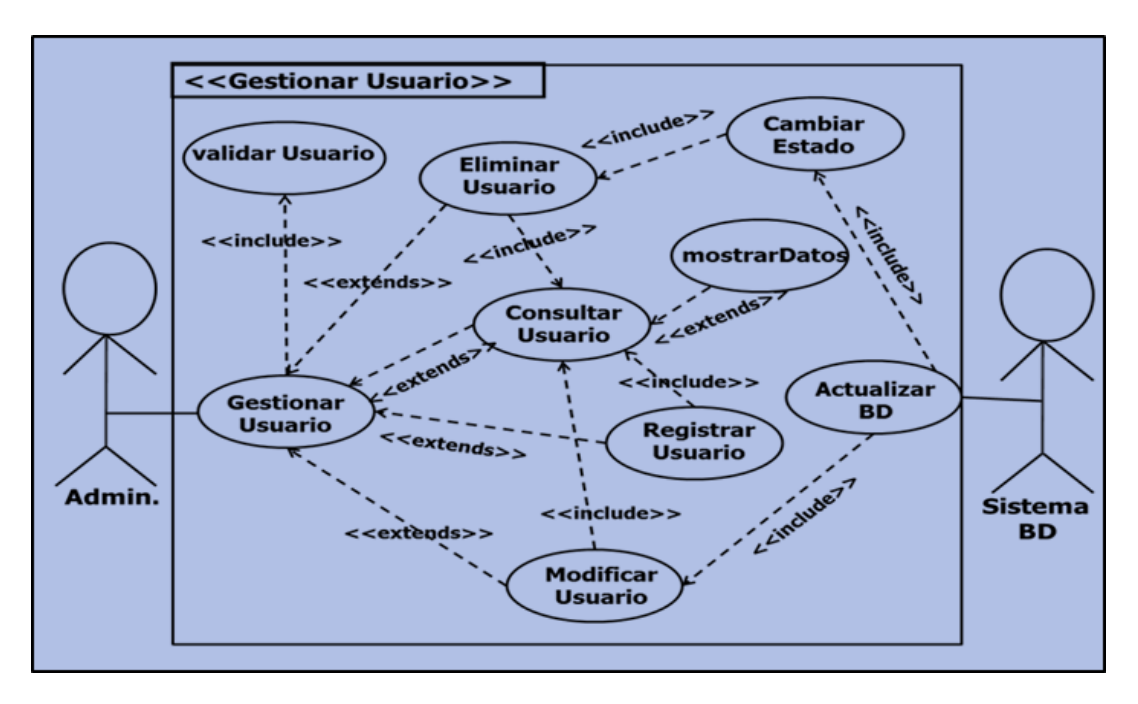

## **FIGURA 2.4** Gestionar Usuario

En este diagrama se puede observar el proceso donde se gestiona al usuario, el cual es el siguiente:

**NOMBRE:** Gestionar Usuario.

**DESCRIPCIÓN:** El administrador gestiona y valida al usuario

**ACTOR:** Administrador del sistema

## **FLUJO NORMAL:**

- 1) Insertar y validar el usuario.
- 2) Luego de esto el administrador registra, modifica o elimina los datos del usuario.
- 3) Post condición: de este paso el administrador muestra los datos si los datos cambian o no estos igual quedan registrados en la base de datos para su posterior actualización.

## **Gestionar Estudiante**

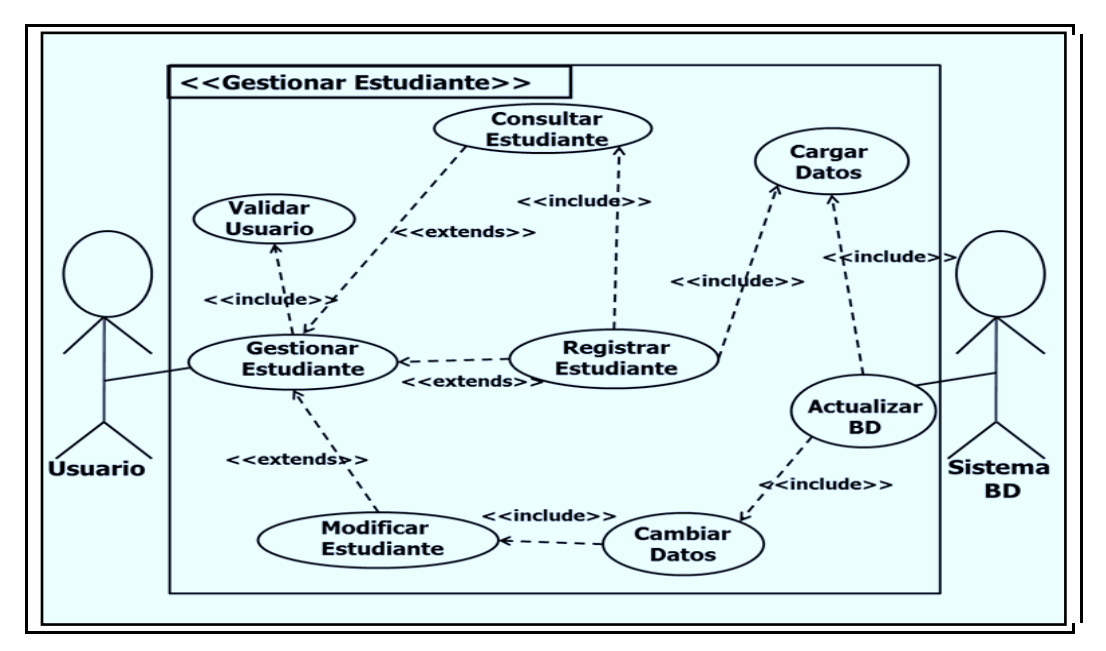

**FIGURA 2.5** Gestionar Estudiante

Se presenta a continuación los pasos para gestionar o registrar al estudiante al negocio:

**NOMBRE:** Gestionar Estudiante

**DESCRIPCIÓN:** El docente gestiona los datos del estudiante

**ACTOR:** El Docente

## **FLUJO NORMAL:**

1) El administrador edita los datos del estudiante, carga los datos a la base de datos.

Post – Condición: Si se amerita cambiar, modificar o consultar los datos de dicho estudiante, el usuario vuelve al paso inicial que es gestionar y validar al estudiante.

## **Gestionar Reporte.**

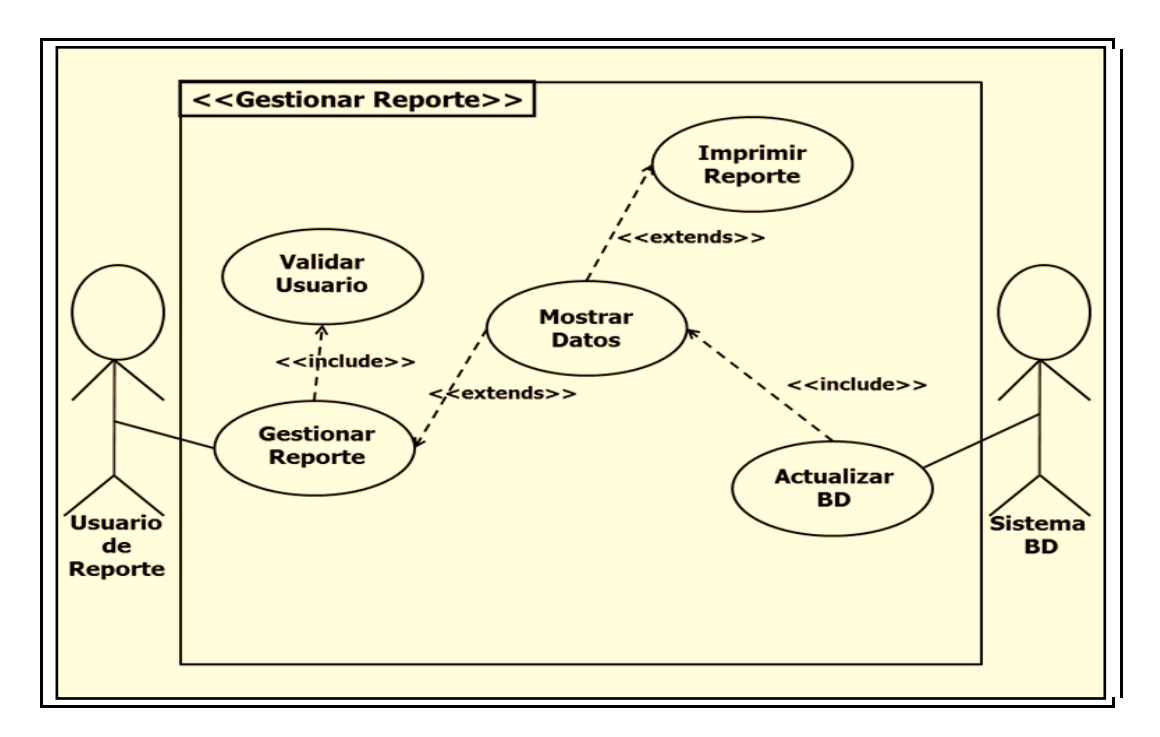

## **FIGURA 2.6** Gestionar Reporte

En este diagrama se visualiza el proceso de gestionar reorte teniendo en cuenta los siguientes pasos:

## **NOMBRE:** Gestionar Reporte

**DESCRIPCIÓN:** El docente genera el reporte del proceso ya culminado

**ACTOR:** El Docente

## **FLUJO NORMAL:**

- 1) El usuario de reporte (el docente) gestiona el reorte y luego lo valida.
- 2) Después se muestran los datos se actualiza la base de datos y se imprime dicho reporte.

## **Gestionar Inscripción.**

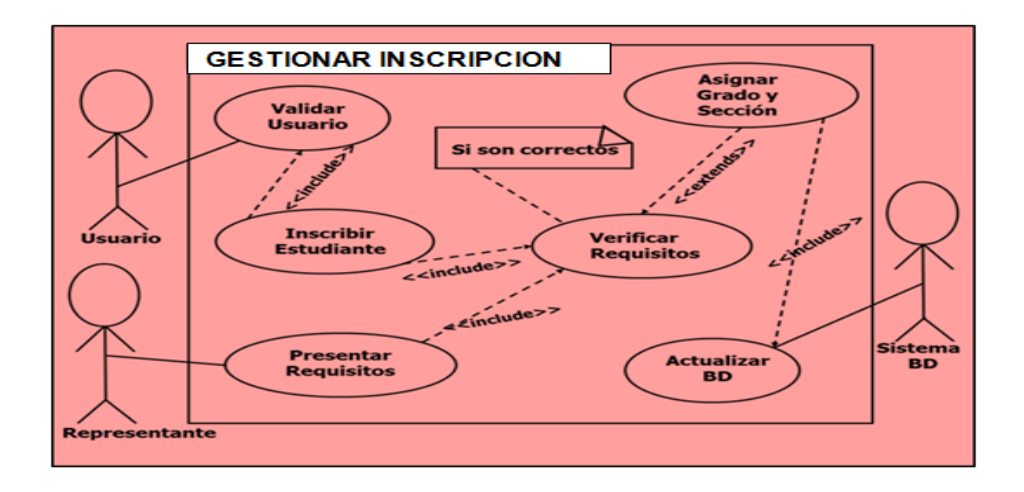

 **FIGURA 2.7** Gestionar Inscripción.

Como ultimo caso de uso tenemos gestionar el proceso de inscripcion de la siguiente manera:

**NOMBRE:** Gestionar Inscripción.

**DESCRIPCIÓN:** El Docente formaliza la inscripción

**ACTOR:** El Docente

## **FLUJO NORMAL:**

- 1) El usuario (docente) inscribe al estudiante registrando sus datos.
- 2) El usuario (docente) verifica si estos requisitos son correctos y están completos.
- 3) Cuando los requisitos estén completos se le asigna grado y sección al estudiante, y luego de todo este proceso se actualiza la base de datos

## <span id="page-34-0"></span>**Fase II. Diseño Conceptual.**

El diseño conceptual se inicia con un reconocimiento de los conceptos y términos del negocio que deben ser modelados en el sistema y las interrelaciones entre estos. Se tienen en cuenta las entidades del negocio que deben hacerse persistentes y su instancias serán almacenadas en la base de datos.

Para modelar los datos de manera que sean gestionados por un gestor de bases de datos, se obtiene el diagrama relacional.

A continuación se describen las tablas de la BD y sus atributos.

**Tabla:** Estudiante.

**Atributos:** apellido, nombre, cédula, lugar estado, fecha, sexo, edad, dirección, teléfono, sección.

**Tabla:** Ficha Médica.

**Atributos:** enfermedadespadecidas, enfermedadespadece inmunizaciones.

**Tabla:** Padres.

**Atributos:** nombre\_madre, cédula\_madre, dirección\_madre, teléfono\_madre, ocupación\_madre, nombre\_padre, cédula\_padre, dirección\_padre, teléfono\_padre, ocupación\_padre.

Tabla: Representante.

Atributos: nombre, cédula, ocupación, parentesco, dirección, teléfono, trabaja, empresa, dirección\_empresa, teléfono\_empresa

#### **Modelo Relacional de la base de datos sistema:**

#### **Regla 1: entidades y sus campos primarios**

Estudiante (apellido, nombre, cédula, lugar estado, fecha, sexo, edad, dirección, teléfono, sección)

Ficha Médica (enfermedadespadecidas, enfermedadespadece inmunizaciones)

Padres (nombre madre, código madre, dirección madre, teléfono madre, ocupación\_madre, nombre\_padre, código\_padre, dirección\_padre, teléfono\_padre, ocupación\_padre)

Representante (nombre, cédula, ocupación, parentesco, dirección, teléfono, trabaja, empresa, dirección\_empresa, teléfono\_empresa)

## **Regla 2: entidades fuertes y débiles**.

Esta regla del modelo relacional no se aplica en el diseño conceptual de esta base de datos debido a la inexistencia de entidades débiles.

## **Regla 3: entidades y relaciones uno a uno.**

Estudiante (cédula, inmunizaciones, apellido, nombre, lugar estado, fecha, sexo, edad, dirección, teléfono, sección)

Ficha Médica (inmunizaciones enfermedadespadecidas, enfermedadespadece)

## **Regla 4: entidades y relaciones uno a mucho.**

Estudiante (cédula, apellido, nombre, lugar estado, fecha, sexo, edad, dirección, teléfono, sección, cédula)

Representante (nombre, cédula, ocupación, parentesco, dirección, teléfono, trabaja, empresa, dirección\_empresa, teléfono\_empresa)

Estudiante (cédula, apellido, nombre, lugar estado, fecha, sexo, edad, dirección, teléfono, sección, cédula\_madre, cédula\_padre )

Padres (nombre madre, cédula madre, dirección madre, teléfono madre, ocupación\_madre, código\_madre, nombre\_padre, cédula\_padre, dirección\_padre, teléfono\_padre, ocupación\_padre, código\_padre)

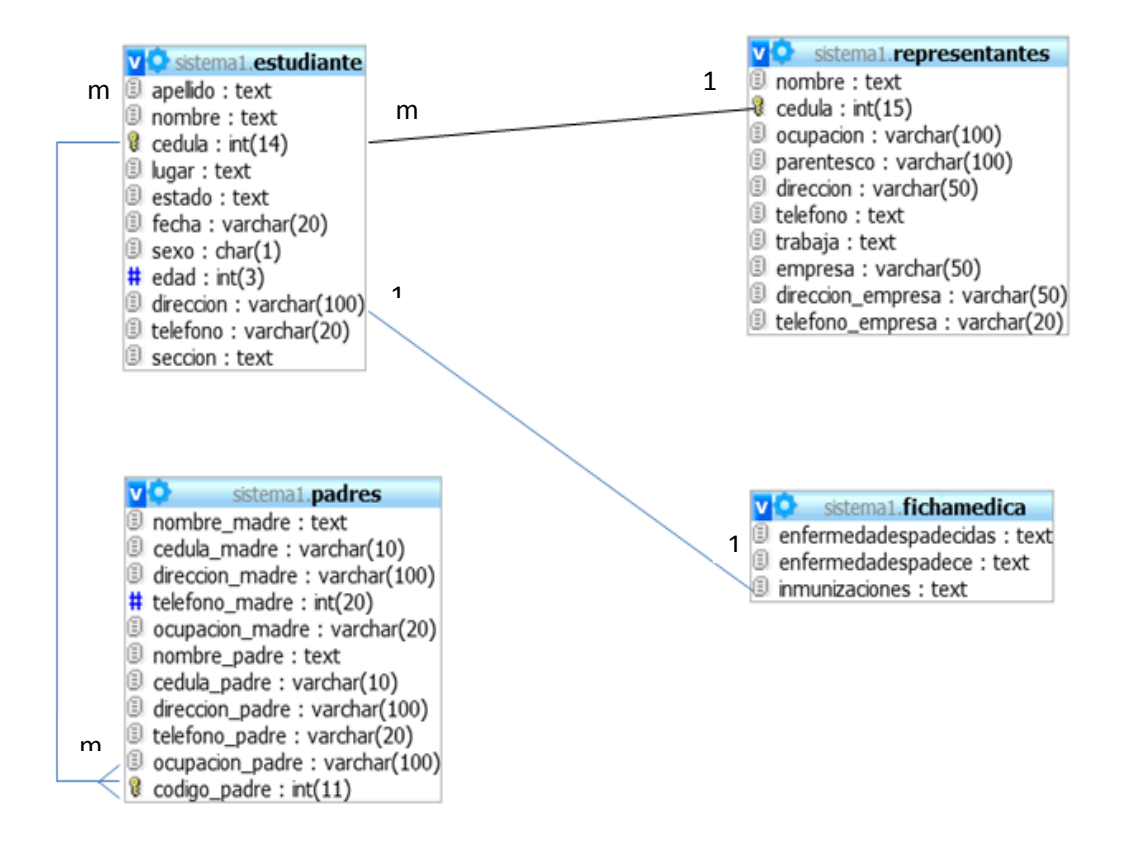

**Figura 2.8** Diseño Lógico de la Base de Datos.

En esta diseño lógico se observan las relaciones que existen entre las diferentes tablas, donde la tabla estudiante tiene relacion de uno a uno con la tabla ficha medica, ya que a cada estudiante se le llena una ficha donde se le toman todos los datos de enfermedades padecidas o que padece el estudiante y las inmunizaciones que este tiene.

Las tablas estudinte y representantes se relacionan muchos a uno ya que un estudiante solo tiene un representante pero un representante puede tener muchos estudiantes.

Por último las tablas estudiante y padres tiene relacion muchos a muchos, ya que un estudiante puede tener muchos dos padres (padre y madre) y los padres pueden tener muchos estudiantes.

Para el diseño del sistema, es fundamental diseñar las ventanas de la aplicación Web, para mostrar la manera en que interactúa el usuario con el sistema y las interrelaciones entre las ventanas de la aplicación.

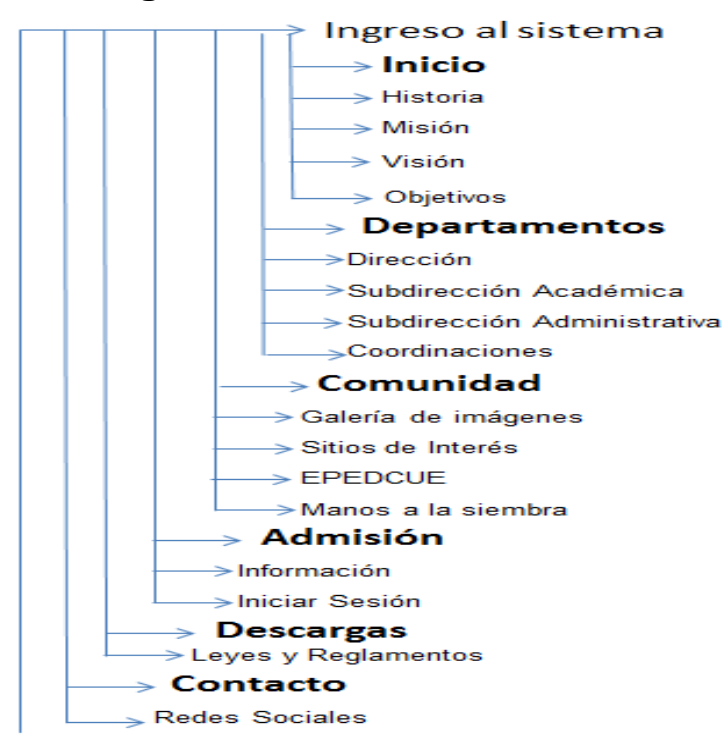

<span id="page-38-0"></span>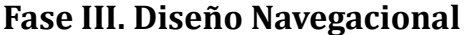

**Figura 2.9.** Mapa Navegacional del Usuario en General

En este mapa navegacional se puede observar el recorrido que el usuario en general puede hacer dentro del sitio web, al entrar en cada uno de los botones del menú se despliegan unas series de informaciones donde este usuario se puede entrar en cada uno de ellas. . Cuando se ejecuta la opción inicio de sesión, este usuario no puede entrar a ella ya que esa opción es solo para ser manejada por la persona autorizada por el sistema, en este caso por el Docente que realiza la inscripción, ya que este es el único que posee usuario y contraseña para ingresar al mismo y así poder realizar el proceso de inscripción.

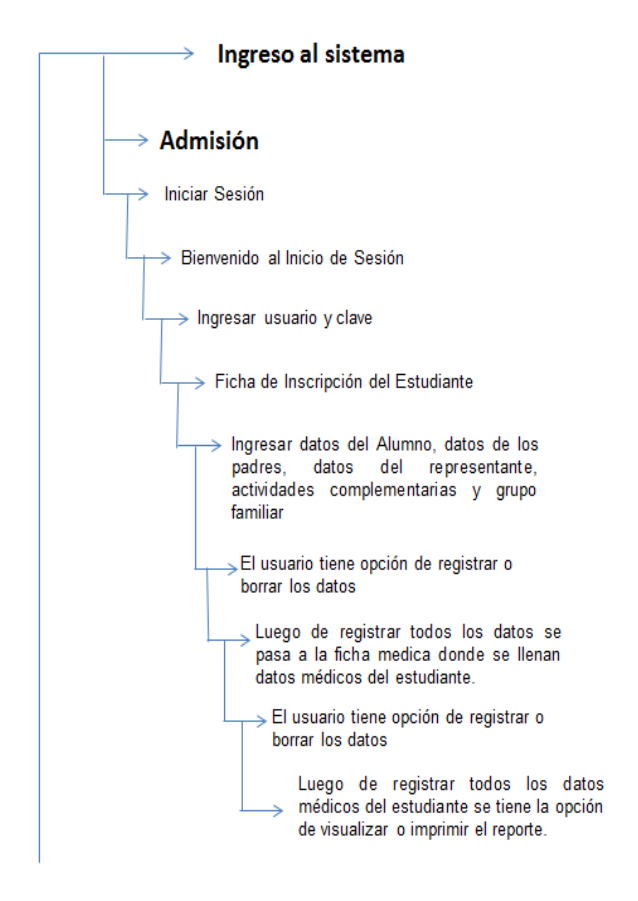

 **Figura 2.10.** Mapa Navegacional del proceso de inscripción

.

Es en este Mapa Nevegacional donde se puede observa cómo se lleva a cabo en proceso de inscripción, es cuando el docente entra al sistema insertando usuario y contraseña, luego se muestra la ficha de inscripción, donde debe ingresar los datos del estudiante, de los padre, del representante, de alguna actividad complementaria que realiza el estudiante y el grupo familiar donde vive.

Después de ingresar todos estos datos el docente tiene la opción de borrar o registrar los datos de esta manera el estudiante se encuentra registrado como estudiante regular de la institución.

<span id="page-40-0"></span>**Fase IV. Diseño de Interfaces de usuario.**

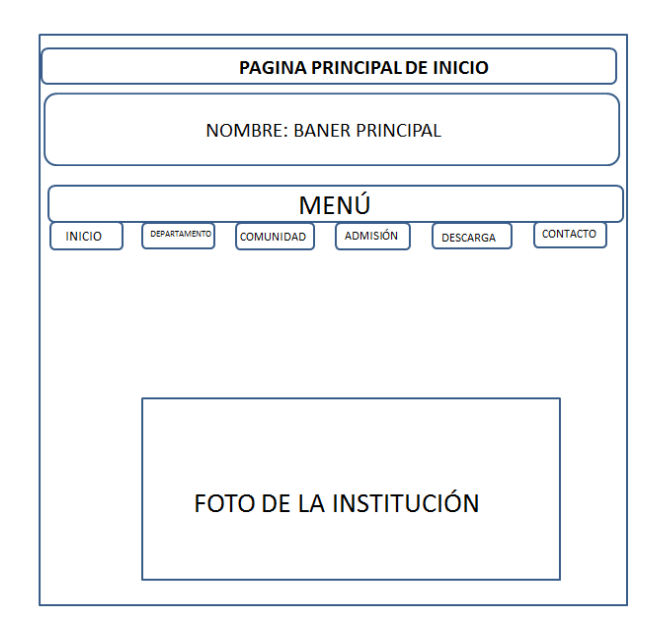

**Figura 2.11**. Interfaz abstracta de la página principal de inicio del sistema.

En la figura XX se puede observar la pantalla principal del sistema donde se encuentra el baner con los logos utilizados por el Ministerio del Poder Popular para la Educación, luego se tienen los botones de inicio, departamentos, comunidad, admisión, descargas y contactos, por donde el usuario podrá navegar visualizando cada uno de ellos y para finalizar con la pagina principal el centro de ella se encuentra la foto de la entrada de la institución de la U.E.N. "Pedro José Muguerza".

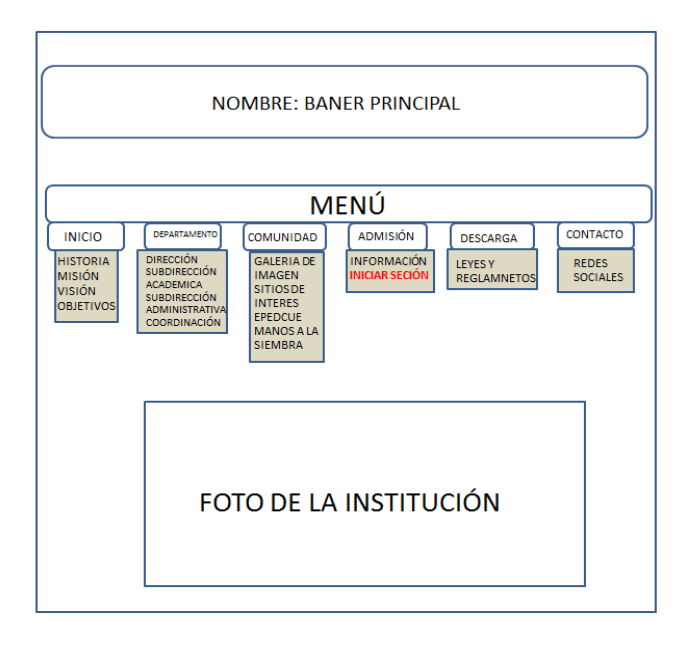

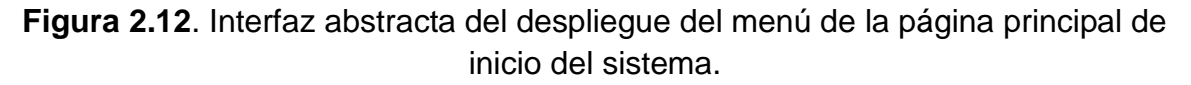

En la siguiente interfaz se puede observar como se despliegan cada uno de los botones del menú, por ejemplo en el botón de inicio se despliega la siguiente información: historia, misión, visión y objetivos de la institución, en el botón de departamento se despliega la información de la dirección, subdirección académica, subdirección administrativa y coordinaciones, en el botón de comunidad se encuentra una galería de imágenes, algunos sitios de interés que el usuario puede visitar, información de lo que es EPDECUE y manos a la siembra, después se tiene el botón de administración que cuente con información de los días de inscripción y los requisitos para la misma para que el usuario este informado del proceso, este botón también tiene la opción del **INICIAR SESION**, en esta parte solo el docente está autorizado a realizarla ya que al entra en ella el sistema pide usuario y contraseña *'*para poder acceder al mismo, ya que es allí donde se inicia el proceso de inscripción del estudiante.

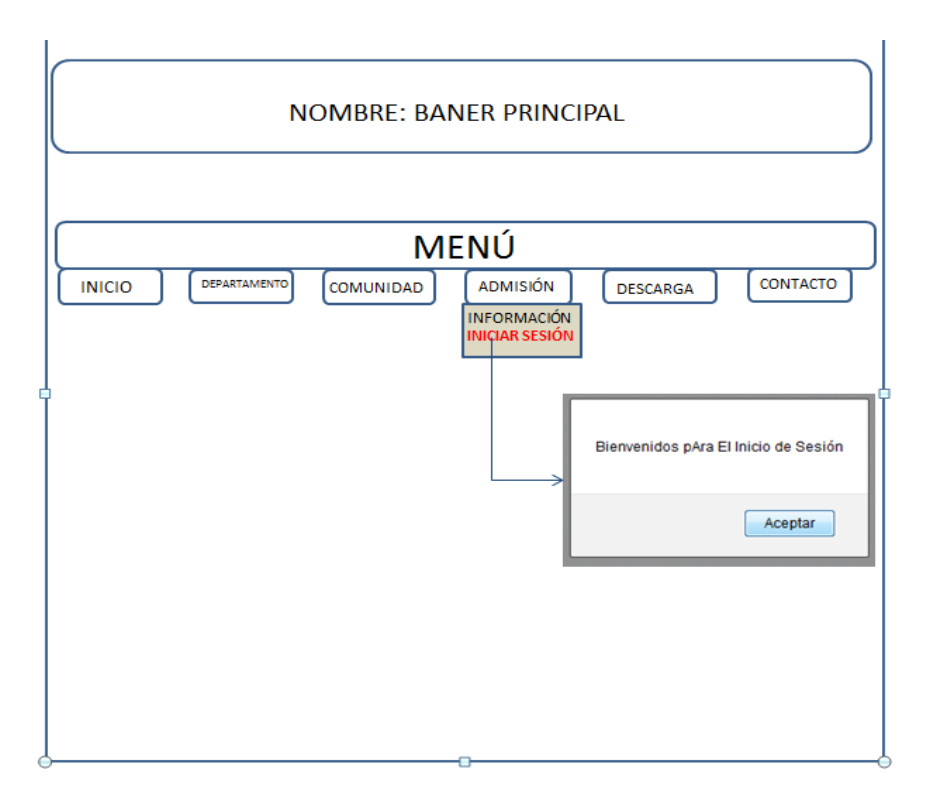

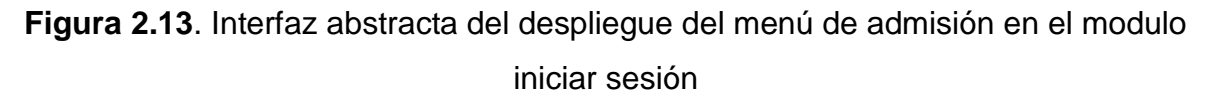

Se pude visualizar en esta interfaz que al dar clic en iniciar sesión aparece un cuadro de dialogo que dice "Bienvenido al Sistema" al darle aceptar pasa a la interfaz siguiente.

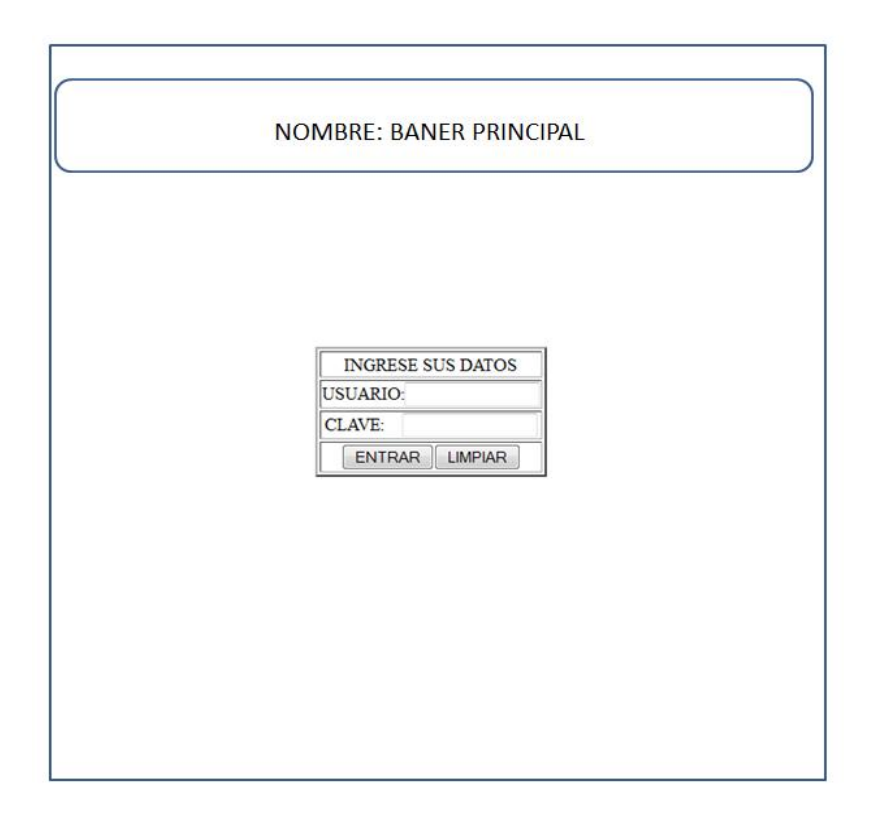

**Figura 2.14**. Interfaz abstracta del inicio de sesión

Es en esta interfaz donde el sistema pide el usuario y la contraseña por ello es que este procedimiento debe realizarlo el docente ya que es el único autorizado con usuario y contraseña luego se cliquea Entrar y pasa a la siguiente interfaz.

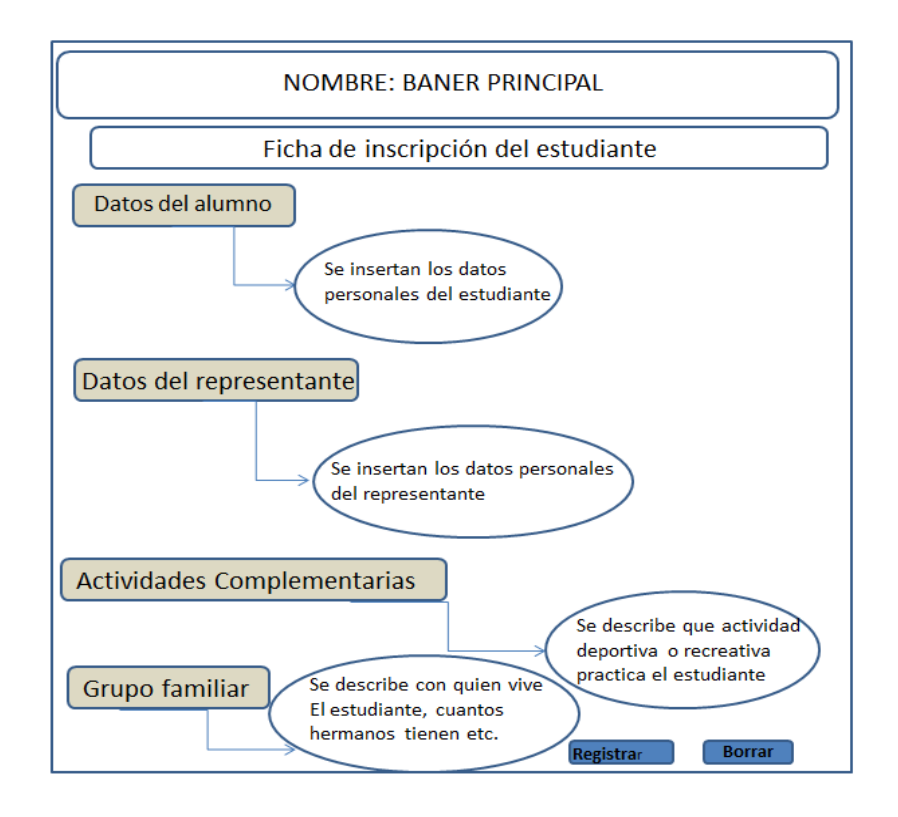

**Figura 2.15**. Interfaz abstracta del registro

Después de que el docente introduce el usuario y contraseña el sistema lo lleva automáticamente a la planilla de inscripción donde procede a llenar cada uno de los datos que allí aparece conjuntamente con el representante del estudiante, de una vez llena esta planilla el docente le da clic a botón de registrar y automáticamente el estudiante queda registrado en el Sistema de Inscripción de la Institución.

## <span id="page-45-0"></span>**CAPÍTULO III. SISTEMA DE INSCRIPCION DE LA U.E.N. "PEDRO JOSÉ MUGUERZA"**

Este capítulo está dedicado a la aplicación. Se muestra el manual de usuario y algunos ejemplos de su ejecución.

## <span id="page-45-1"></span>**3.1 Manual de Usuario**

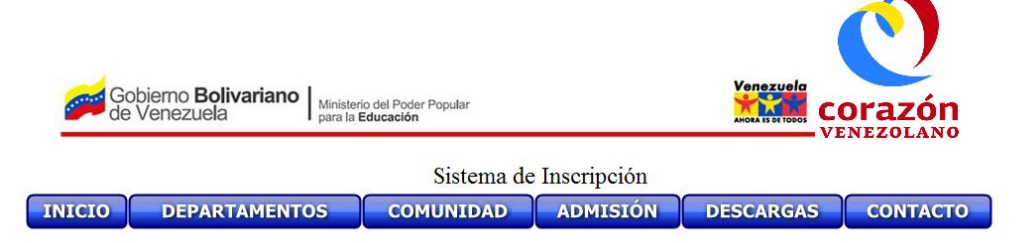

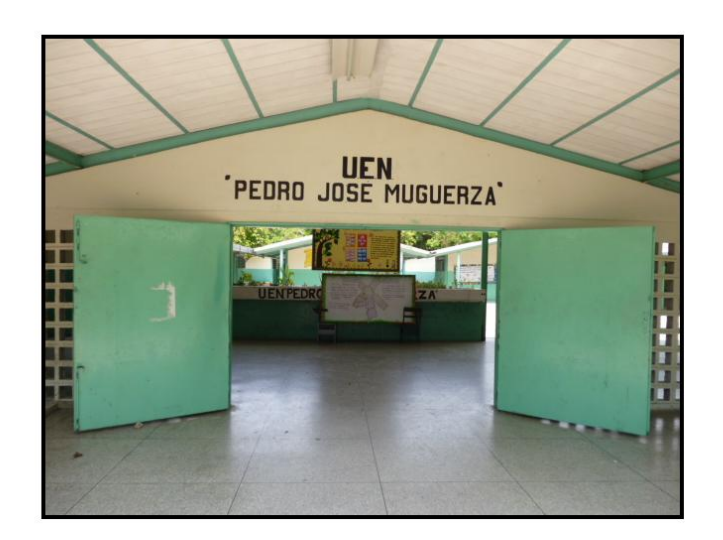

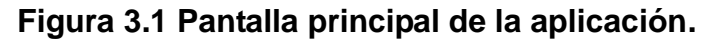

En la figura 3.1 se muestra la interfaz principal del sistema que ofrece servicios a usuarios generales no logueados. El cual cuenta con información importante en la barra del menú, en el inicio se tiene historia, misión, visión y objetivos de la institución. En el modulo de departamento se tiene información de los diferentes departamentos directivos existentes en la institución, luego en el botón de comunidad allí el usuarios puede conseguir galerías de imágenes de la institución, sitios de interés, también pude conseguir información de que son los

EPEDCUE y el Programa de Manos a la Siembra. En el modulo de Admisión el usuario general solo puede tener acceso a la parte de información allí se puede observar la fecha exacta de la inscripciones y los requisitos exigidos para las misma, el Modulo de Inicio de sesión es solo para el usuario autorizado en este caso el docente de la institución que es el encargado de realizar las inscripciones, ya que el sistema pide usuario y clave para acceder al mismo, en el modulo de descargas es usuario pude descargar leyes y paginas de interés y por ultimo el modulo de contacto aparece los teléf. del personal directivo de la institución para cualquier información que se necesite.

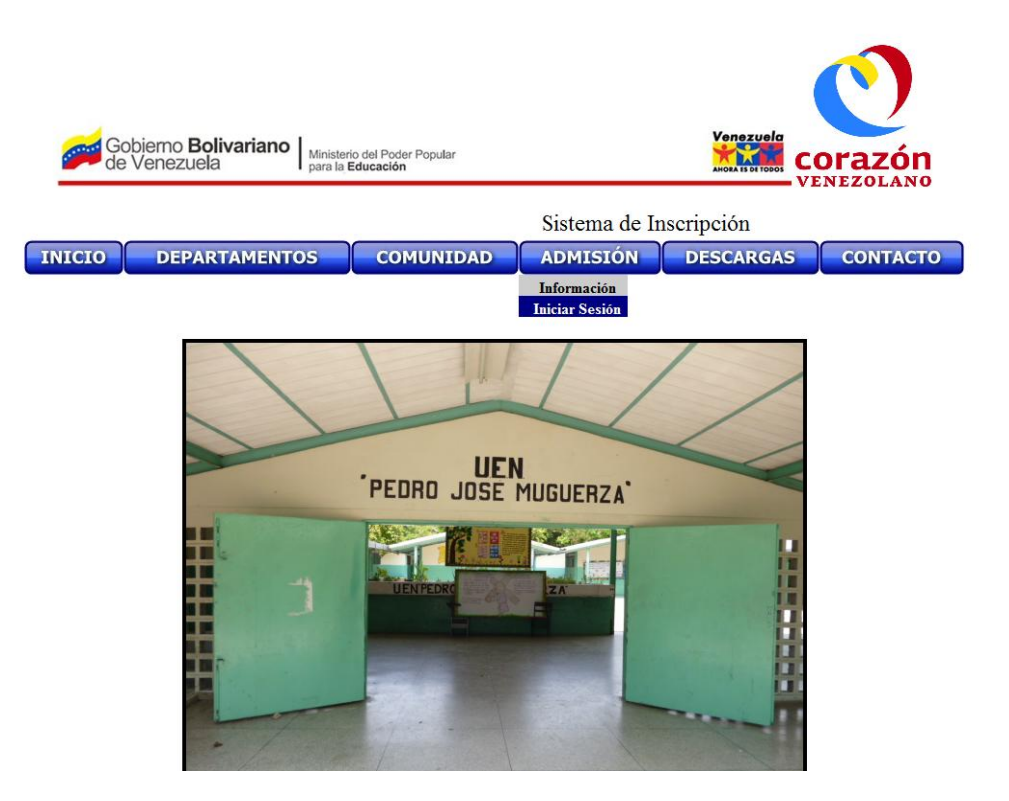

**Figura 3.2 Pantalla principal de la aplicación (2).**

En esta interfaz se puede mostrar el Inicio de Sesión del modulo de Admisión, es donde solo el docente pude ingresar.

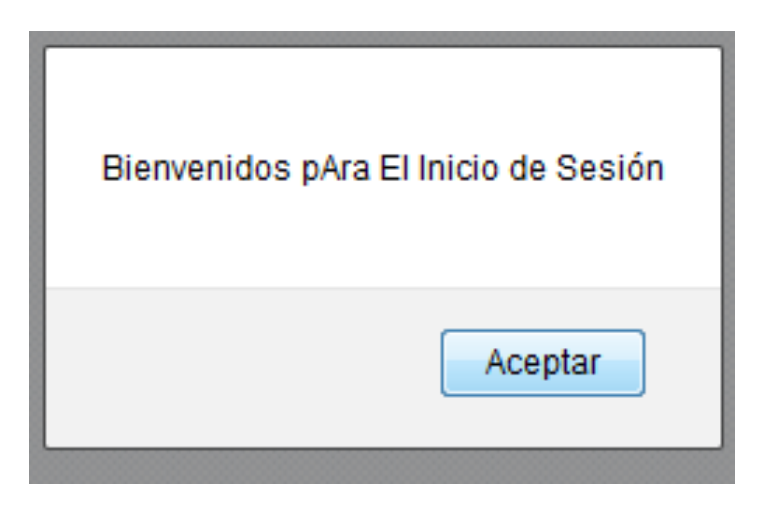

**Figura 3.3 Mensaje de Bienvenida al Inicio de Sesión.**

Luego que el docente cliquee el incido de sección le aparece este mensaje de bienvenida.

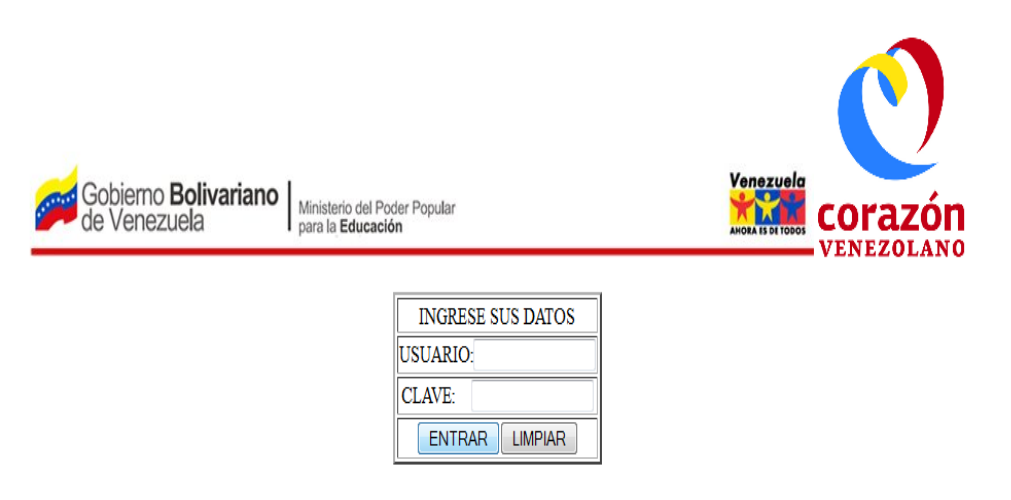

## **Figura 3.4 Ingreso de sección y usuario.**

En este cuadro el docente debe ingresar su usuario y clave para poder iniciar el proceso de inscripción.

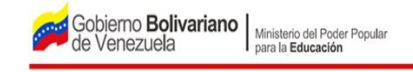

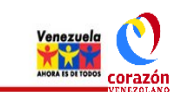

## FICHA DE INSCRIPCIÓN DEL ESTUDIANTE

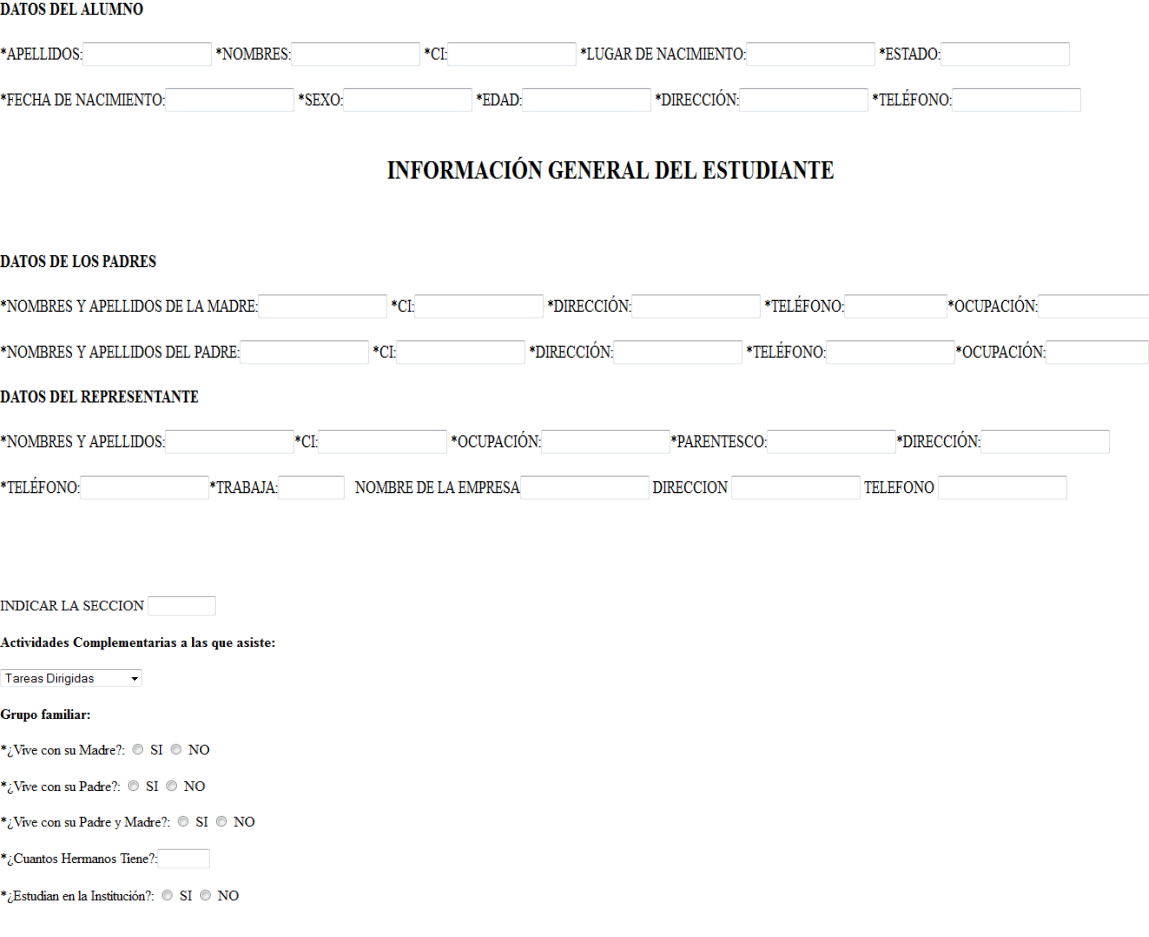

## **Figura 3.5 Ficha de Inscripción del Estudiante.**

Registrar Borrar

Después de que es docente haya ingresado su usuario y cave aparece la Ficha de Inscripción del Estudiante donde se deben registrar los datos del alumno, información general del mismo, como los datos de los padre y del representante, luego se indica la sección que el estudiante va a cursar, algunas actividades complementaria que el estudiante practica o asiste, y se especifica con quien vive y el numero de hermano que este posee.

Los Datos del Estudiantes, Padres y Respresentantes se han Registrado Correctamente. Ficha Medica de Estudiantes

## **Figura 3.6 Registro correcto de los datos del estudiante, padres y representante.**

Al momento que el docente registra todos los datos antes mencionados y cliquea registrar aparece este mensaje que especifica que se han registrados los datos correctamente. Luego entra a la próxima Ficha que seria la Ficha Médica.

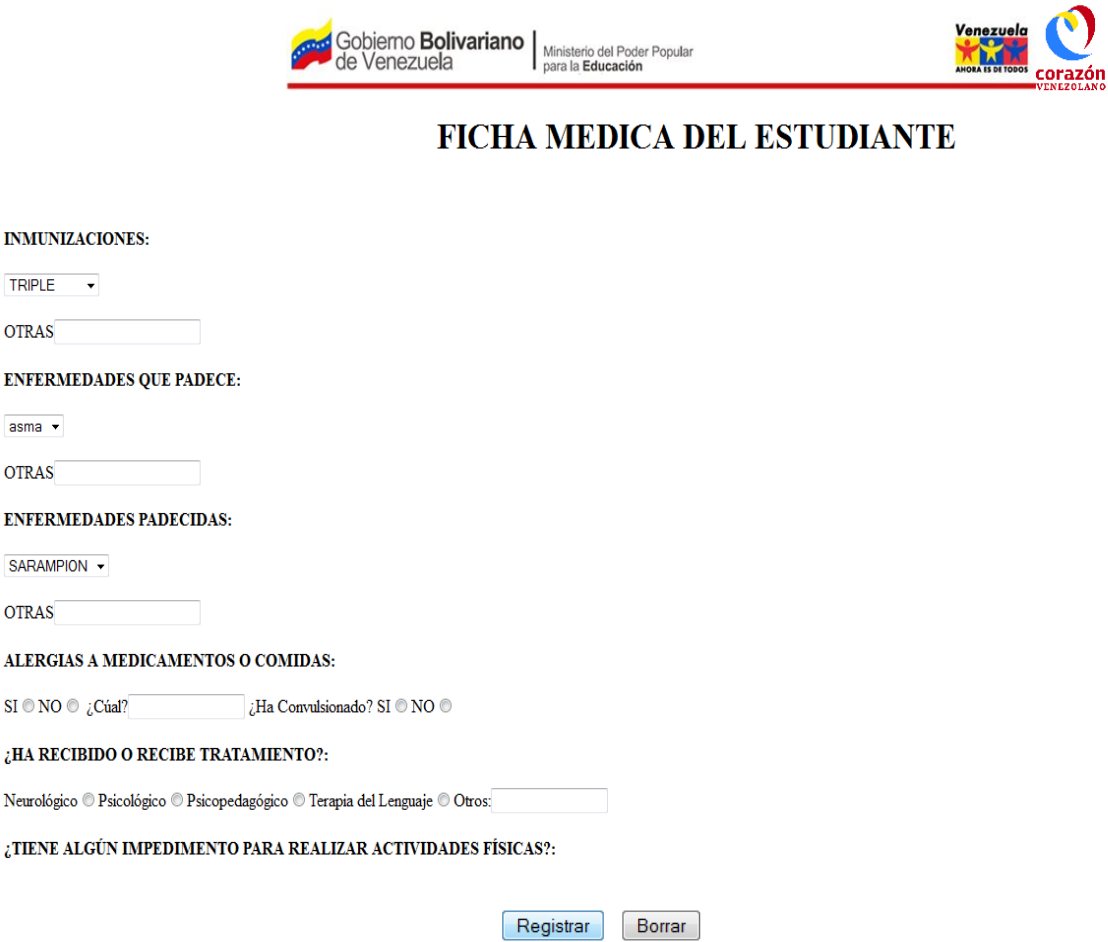

#### **Figura 3.7 Ficha de Inscripción del Estudiante.**

En esta ficha el docente registra las vacunas que tiene el estudiante, si padece o padeció de alguna enfermedad, si es alérgico a medicamentos o comidas, si recibe algún tipo de tratamiento o tiene algún impedimento físico para realzar actividad física.

Los Datos del Estudiante se han Insertado Correctamente. Listado de Alumnos Registrados

#### **Figura 3.8 Registro correcto de los datos del estudiante.**

Al momento que el docente registra todos los datos antes mencionados y cliquea registrar aparece este mensaje que especifica que se han registrados los datos correctamente. Después de esto se puede mostrar el Listado de los estudiantes inscritos.

#### **LISTADO DE INSCRITOS REGISTRADOS**

APELLIDO:gfdsa NOMBRE:jhgfds Cedula de Identidad: 765432 LUGAR:kjhgfds ESTADO:mnbvcxz FECHA:jhgfds SEXOf EDAD:54 DIRECCION:gfds TELEFONO:7654321 SECCION:

APELLIDO:De Almeida NOMBRE:FAtima Cedula de Identidad:13355191 LUGAR:Maracay ESTADO:Aragua FECHA:1977-12-07  $\operatorname{SEXO:F}$ EDAD:34  $\ensuremath{\text{DIRECCION:}}\xspace\ensuremath{\text{Ca\AA{}}}\xspace\ensuremath{\text{+}}\xspace a$  de Azucar TELEFONO:41666666666  $\sf SECCION:A$ 

## **Figura 3.9 Listado de estudiantes Inscritos**

En este listado o reporte de estudiantes inscritos se puede observar todas las informaciones anteriormente registradas. Con esto se finaliza el proceso de inscripción.

#### **Conclusiones**

<span id="page-52-0"></span>A través de este estudio se realizó un análisis exhaustivo al sistema manual utilizado por los docentes de la U.E.N. "Pedro José Muguerza" para llevar a cabo el proceso de inscripción de los estudiantes. Tomando en consideración el estudio realizado sobre el contexto del sistema actual se decidió desarrollar un Prototipo de un Sistema de Información Web para el Proceso de Inscripción de los estudiantes de la institución antes mencionada.

Tomando en cuenta los requerimientos de información que debe proporcionar el nuevo sistema de información se desarrolló un esquema lógico que permitirá mejorar la eficacia y operatividad de las funciones, reduciendo el tiempo de ejecución, así como también los costos operativos, desempeñados en el manejo de los documentos asociados a los procesos realizados en la U.E.N. "Pedro José Muguerza", ubicada en Maracay Edo – Aragua.

El nuevo sistema aportara a los usuarios involucrados a este proceso los beneficios obtenidos:

- 1. Minimizar el tiempo de pronunciamiento de listados o reportes de los estudiantes.
- 2. Concebir desde su sitio de trabajo la información requerida.
- 3. Mantener concentrada la información.
- 4. Reducción en costos horas-hombres al momento de indagar una información.
- 5. Confiar plenamente en la firmeza y veracidad de la información por la seguridad que posee dicho sistema.
- 6. Eliminar las excesivas verificaciones manuales de los archivos.

Se puede decir que toda esta información constituye una herramienta de gran ayuda a la hora de tomar decisiones.

Para la seguridad e integridad de los datos, se estableció una claves de acceso al sistema de inscripción, la cual garantiza cualquier tipo de riesgos que puedan surgir por las alteraciones o actualizaciones no permitidas en la información.

La creación de base de datos tipo tabla, para las inclusiones o transacciones de datos evita la duplicidad de información, permitiendo la integridad de los datos, además los reportes formulados por el sistema aportan una gran ayuda para la institución.

Se puede concluir, que la debida utilización de este sistema le permitirá a la institución, mantener organizada y reunida toda la documentación asociada a los diferentes procesos que se llevan a cabo dentro de ella.

#### **Recomendaciones**

<span id="page-54-0"></span>1. Dar a conocer a los usuarios la importancia que tiene el manejo y funcionamiento adecuado del sistema y los beneficios que puede obtener.

2. El sistema debe ser manejado únicamente por el personal autorizado (docentes de la institución).

3. Los usuarios o personas autorizadas para manejar el sistema deben conocer tanto los procesos que este contempla como la forma de utilizarlo.

4. Los nuevos usuarios del sistema o aquellos que tengan dudas en cuanto al manejo del mismo deben consultar el manual de usuario del sistema. En el cual describe detalladamente los pasos a seguir para utilizar adecuadamente el sistema.

5. Se debe respaldar la información periódicamente, de tal manera que se pueda contar con la información actualizada al momento de ocurrir una falla.

6. Mantener en forma confidencial la clave de acceso al sistema, evitando en lo posible que otras personas interactúen con la misma.

7. En caso en que la institución proponga realizar modificaciones al sistema o adicionar nuevos módulos se recomienda que esto se lleve a cabo por personas especializadas.

8. En caso de que el sistema presente algunas fallas, consultar de inmediato al personal técnico especializado, antes de intentar arreglarlos por sus propios medios.

50

## **Referencias**

<span id="page-55-7"></span><span id="page-55-0"></span>Alegsa. (2012). "Adobe System Incorporated ", from alegsa.com.ar.

<span id="page-55-8"></span>Alvarez, M. A. (2009). Kompozer.

<span id="page-55-3"></span>Bortzmeyer, S. (2002). Una guía para el SQL estandard. Addison-Wesley.

<span id="page-55-2"></span>Grady Booch, J. R., Ivar Jacobson (2005). Lenguaje de Modelado Unificado Guía del usuario. Addison-Wesley.

<span id="page-55-5"></span>Lapuente, M. J. L. (2011). "Hipertexto, el nuevo concepto de documento en la cultura de la imagen." fro[m http://www.hipertexto.info/.](http://www.hipertexto.info/)

<span id="page-55-4"></span>Michael, S. (2012). "Progresos en HTML5." from [http://www.w3.org/html/.](http://www.w3.org/html/)

<span id="page-55-6"></span>Ruiz, A. (2010) "MONOGRÁFICO: Servidores WAMP - WampServer."

<span id="page-55-1"></span>Rumbos, I. (2012). Aplicación Web para la gestión de la carga horaria de la Upt Aragua - Extensión Maracay. Master en computación aplicada, Marta Abreu de las Villas.